**UNIVERSIDAD POLITECNICA SALESIANA SEDE GUAYAQUIL**

## **CARRERA DE INGENIERÍA ELECTRÓNICA**

## **TRABAJO DE TITULACION PREVIA A LA OBTENCION DEL TITULO DE: INGENIERO ELECTRÓNICO**

## **PROYECTO TÉCNICO: DISEÑO E IMPLEMENTACIÓN DE UN PROTOTIPO DE RED INALÁMBRICA USANDO EL PROTOCOLO ZIGBEE PARA MEDICIÓN DEL CONSUMO DE ENERGÍA ELÉCTRICA EN EL PUERTO MARÍTIMO DE GUAYAQUIL CONTECON**

## **AUTOR:**

## **Luis Felipe Centurión Ruiz**

## **TUTOR:**

## **PhD. VICTOR HUILCAPI S**

# **GUAYAQUIL – ECUADOR**

## **2022-2023**

## CERTIFICADO DE RESPONSABILIDAD Y AUDITORÍA DEL **TRABAJO DE TITULACION**

Yo, Luis Felipe Centurión Ruiz con documento de identificación Nº 0925649840 manifiesto que:

Soy el autor y responsable del presente trabajo; y, autorizamos a que sin fines de lucro la Universidad Politécnica Salesiana pueda usar, difundir, reproducir o publicar de manera total o parcial el presente trabajo de titulación.

Guayaquil, agosto del 2023

Atentamente,

Luis Felipe Centurión Ruiz

CI: 0925649840

# CERTIFICADO DE CESIÓN DE DERECHOS DE AUTOR DEL TRABAJO DE TITULACIÓN A LA UNIVERSIDAD POLITÉCNICA SALESIANA

Yo, Luis Felipe Centurión Ruiz con documento de identificación Nº 0925649840, expreso mi voluntad y por medio del presente documento cedemos a la Universidad Politécnica Salesiana la titularidad sobre los derechos patrimoniales en virtud de que soy autor del trabajo de titulación: DISEÑO E IMPLEMENTACIÓN DE UN PROTOTIPO DE RED INALÁMBRICA USANDO EL PROTOCOLO ZIGBEE PARA MEDICIÓN DEL CONSUMO DE ENERGÍA ELÉCTRICA EN EL PUERTO MARÍTIMO DE GUAYAQUIL, el cual ha sido desarrollado para optar por el título de Ingeniero Electrónico, en la Universidad Politécnica Salesiana, quedando la Universidad facultada para ejercer plenamente los derechos cedidos anteriormente

En concordancia con lo manifestado, suscribimos este documento en el momento que hacemos la entrega del trabajo final en formato digital a la Biblioteca de la Universidad Politécnica Salesiana.

Guayaquil, agosto del 2023

<span id="page-2-0"></span>Luis Felipe Genturión Ruiz CI: 0925649840

## CERTIFICADO DE DIRECCIÓN DE TRABAJO DE TITULACIÓN

Yo, Víctor Huilcapi, docente de la Universidad Politécnica Salesiana, declaro que bajo mi tutoría fue desarrollado el trabajo de titulación: DISEÑO E IMPI EMENTACIÓN DE UN PROTOTIPO DE RED INALÁMBRICA USANDO EL PROTOCOLO ZIGBEE PARA MEDICIÓN DEL CONSUMO DE ENERGÍA ELÉCTRICA EN EL PUERTO MARÍTIMO DE GUAYAQUIL, realizado por Luis Centurión con documento de identificación Nº 0925649840, obteniendo como resultado final el trabajo de titulación bajo la opción de trabajo de titulación que cumple con todos los requisitos determinados por la Universidad Politécnica Salesiana.

Guayaquil, agosto del 2023

PhD. Víctor Huilcapi CI:0917206294

## **DEDICATORIA**

<span id="page-4-0"></span>A mis padres, quienes siempre me apoyaron en cada paso de mi educación y me inculcaron la importancia del esfuerzo y la perseverancia. A mi familia y amigos, por brindarme su amor, paciencia y comprensión durante esta etapa de mi vida. A mis profesores y mentores, por su sabiduría, guía y apoyo en mi formación académica. Y finalmente, a mí mismo, por nunca rendirme y seguir adelante en este camino hacia el conocimiento. Esta tesis está dedicada a todos ellos, como una muestra de mi gratitud y amor eterno.

## **AGRADECIMIENTO**

<span id="page-5-0"></span>En primer lugar, quisiera expresar mi profunda gratitud a mi director/a de tesis, el ingeniero Víctor Huilcapi, por su guía, paciencia y sabiduría a lo largo de este proyecto. Gracias por sus valiosos comentarios, sugerencias y correcciones, que me ayudaron a mejorar y desarrollar mi investigación.

También quiero agradecer a la Universidad Politécnica Salesiana y Puerto Marítimo Contecon Guayaquil, por su generoso apoyo financiero y/o material, que hizo posible llevar a cabo esta investigación.

De manera especial, quiero agradecer a mi familia y amigos, por su amor, apoyo y comprensión durante esta etapa de mi vida. Gracias por ser mi fuente de motivación y por creer en mí.

Finalmente, agradezco a todas las personas que participaron en este estudio, por su tiempo, colaboración y disposición para responder a mis preguntas y compartir sus experiencias. Espero que esta investigación contribuya de alguna manera al conocimiento y al bienestar de la empresa investigada. ¡Gracias a todos!

## **RESUMEN**

<span id="page-6-0"></span>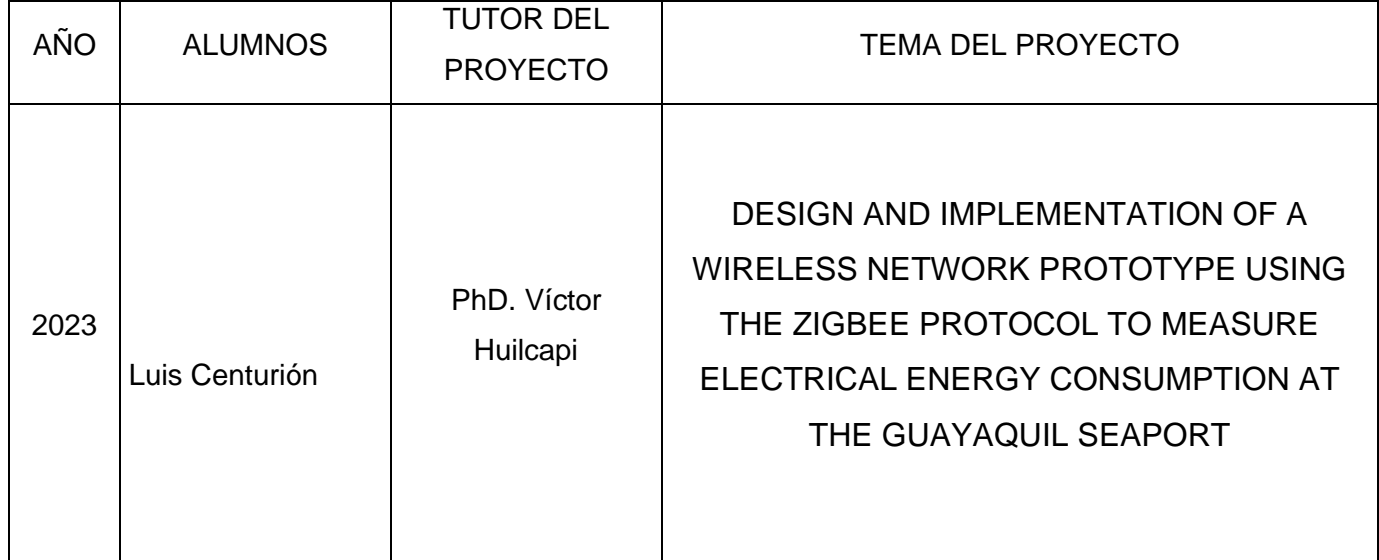

Este proyecto técnico de titulación se basa en la implementación del protocolo ZIGBEE como medio de comunicación para la transmisión de datos obtenidos de los módulos medidores de potencia PM5110 de la marca Schneider. El circuito utilizado para este propósito consta de varios módulos Xbee y un Arduino Mega2560, ubicados estratégicamente en los patios del 2 alfa, en un poste de alumbrado (repetidor) y en el área de mantenimiento (receptor) del puerto marítimo de Guayaquil Contecon.

Estos dispositivos se encuentran entrelazados mediante una red zigbee la cual envía los datos recibidos por la tarjeta de adquisición Arduino 2560 ,mediante solicitud de códigos de registros análogos a los medidores de energía los cuales responden con los valores solicitados y se procede a enviar por puerto Serie a los dispositivos xbee que están programados para enviar a su destino que en este caso es el área de mantenimiento, en el caso de que no tenga línea vista a vista ellos proceden a triangular la mejor ruta , dirigiéndose siempre a la central de almacenamiento que en este caso se encuentra en las oficinas de mantenimiento, donde se encuentra el ordenador el cual está a disposición de la analista de datos de mantenimiento el cual está encargado de almacenar dicha información proveniente de los medidores de potencia (2A y 2B alfa). En este proyecto se emplea el protocolo RS-485 como método de comunicación entre ambos medidores de energía que en este caso son dos TDPA B6.1 y TDPB B6.2 los cuales se delimita la red con resistencias 120 ohm en sus extrememos para asegurar la comunicación de la red sea estable, mientras que la recepción y visualización de los datos en el ordenador se realiza a través del programa Visual Studio 2008, el cual recepta los datos obtenidos y los envía a un Excel de forma ordenada y adicional se envían a un archivo con formato txt archivo plano para procesamiento adicional con algún otro formato u otro programa que deseen leer dicha información.

La implementación de este proyecto tiene como objetivo principal agilizar y optimizar la obtención de los KW/H de cada medidor en tiempo real, así como recopilar y registrar el consumo total generado en dicho patio. Actualmente, esta tarea se realiza de manera manual, lo cual puede ocasionar discrepancias entre los informes de consumo total generados por la empresa eléctrica y los generados por la empresa en cuestión. Esta situación, en ocasiones, ha llevado a la imposición de multas a la empresa debido a las diferencias encontradas en los informes.

Gracias a la implementación de este proyecto, se espera eliminar los inconvenientes asociados al proceso manual de recolección de datos y garantizar la concordancia entre los informes de consumo total. La utilización del protocolo ZIGBEE y el programa Visual Studio 2008 permitirán una comunicación eficiente y confiable entre los medidores de potencia y el ordenador encargado de almacenar los datos. Esto facilitará el monitoreo en tiempo real y brindará una visión precisa del consumo total generado en el patio del puerto marítimo de Guayaquil Contecon, contribuyendo así a una gestión más efectiva y evitando posibles sanciones económicas y perdidas de energía por daños en cableado o líneas ya que al tener toda la información del medidor de energía se puede detectar fugas a tierra o armónicos los cuales repercuten en daños a bancos de corrección de factores de potencia y daños a nivel de equipos, todo esto repercute en un ahorro muy significativo para la empresa y entre más dispositivos se los instale este nuevo sistema de adquisición de datos mayor será el ahorro y la confiabilidad de los datos obtenidos.

## **ABSTRACT**

<span id="page-8-0"></span>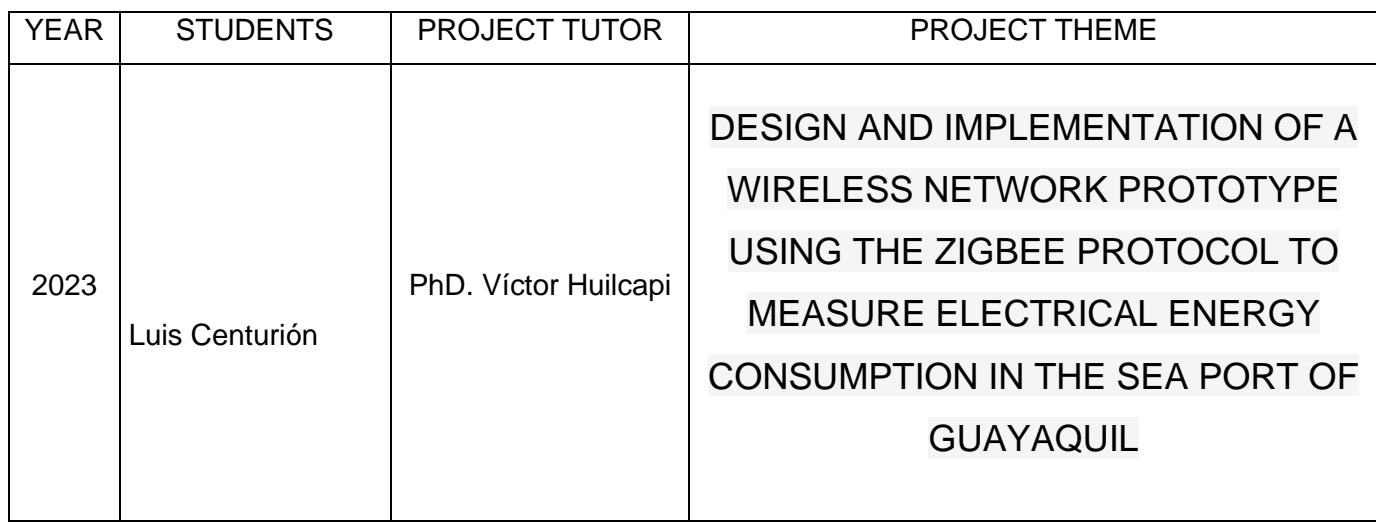

This technical degree project is based on the implementation of the ZIGBEE protocol as a means of communication for the transmission of data obtained from the Schneider PM5110 power meter modules. The circuit used for this purpose consists of several Xbee modules and an Arduino Mega2560, strategically located in the 2 alpha yards, in a lighting pole (repeater) and in the maintenance area (receiver) of the Guayaquil Contecon seaport.

These devices are intertwined through a zigbee network which sends the data received by the Arduino 2560 acquisition card, by requesting analog record codes to the energy meters which respond with the requested values and proceeds to send by serial port to the xbee devices that are programmed to send to their destination which in this case is the maintenance area, In the case of not having a line of sight to sight, they proceed to triangulate the best route, always going to the central storage, which in this case is located in the maintenance offices, where the computer is located, which is available to the maintenance data analyst, who is in charge of storing the information coming from the power meters (2A and 2B alpha). In this project the RS-485 protocol is used as a communication method between both power meters, which in this case are two TDPA B6.1 and TDPB B6.2.

which the network is delimited with 120-ohm resistors at its extremities to ensure stable network communication, while the reception and visualization of the data on the computer is done through the Visual Studio 2008 program, which receives the data obtained and sends them to Excel in an orderly manner and further sent to a file format txt flat file for further processing with some other format or other program that want to read such information.

The main objective of the implementation of this project is to streamline and optimize the collection of the KW/H of each meter in real time, as well as to collect and record the total consumption generated in that yard. Currently, this task is performed manually, which can cause discrepancies between the total consumption reports generated by the electric company and those generated by the company in question. This situation has sometimes led to fines being imposed on the company due to the differences found in the reports.

Thanks to the implementation of this project, it is expected to eliminate the inconveniences associated with the manual data collection process and ensure consistency between the total consumption reports. The use of the ZIGBEE protocol and the Visual Studio 2008 program will allow efficient and reliable communication between the power meters and the computer in charge of storing the data. This will facilitate real-time monitoring and provide an accurate view of the total consumption generated at the Guayaquil Contecon seaport yard, thus contributing to more effective management.

and avoiding possible financial penalties and energy losses due to damage to wiring or lines since having all the information from the energy meter can detect leakage to ground or harmonics which result in damage to power factor correction banks and damage to equipment level, all this results in significant savings for the company and the more devices are installed this new data acquisition system, the greater the savings and reliability of the data obtained.

.

## ÍNDICE

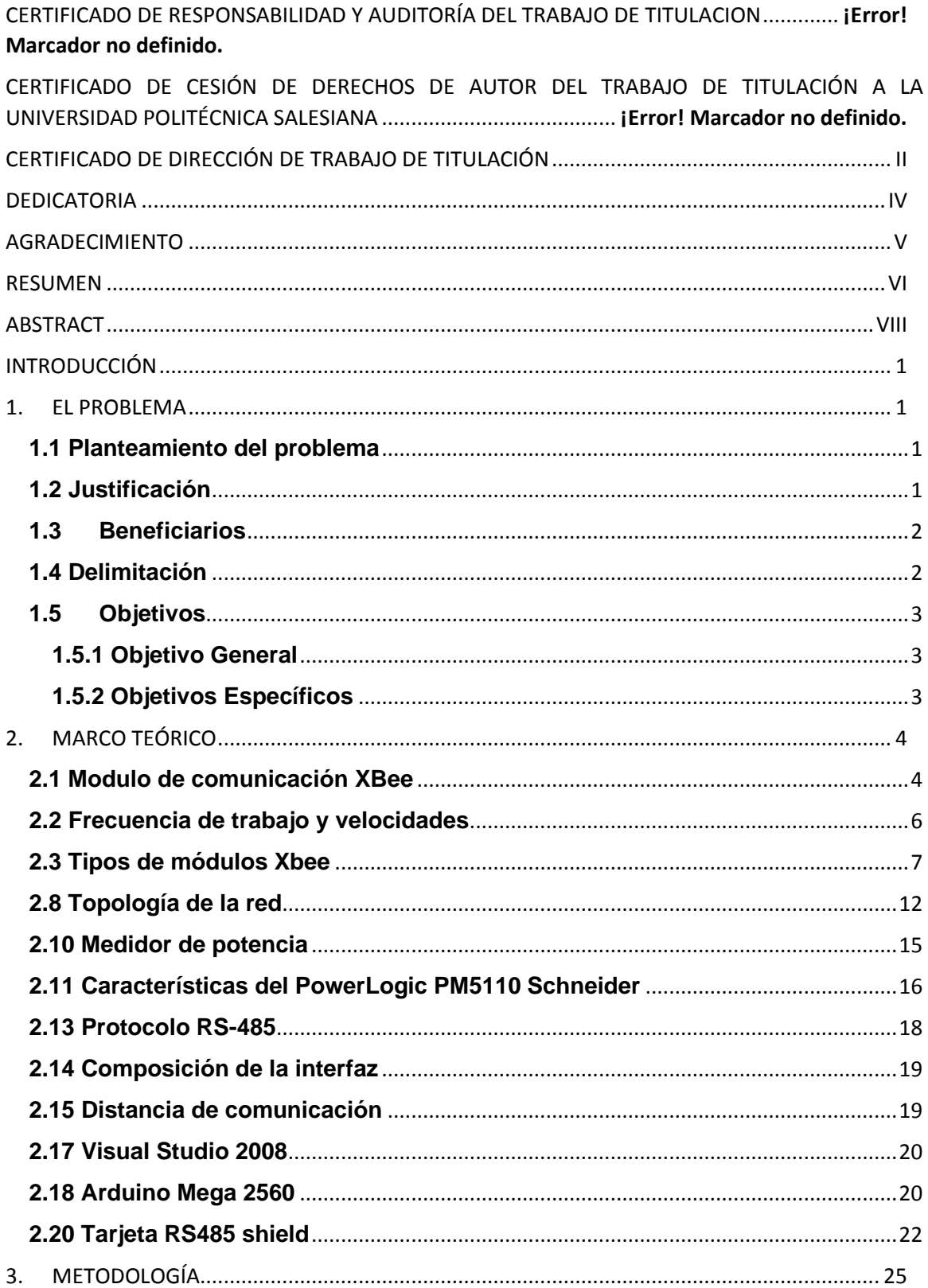

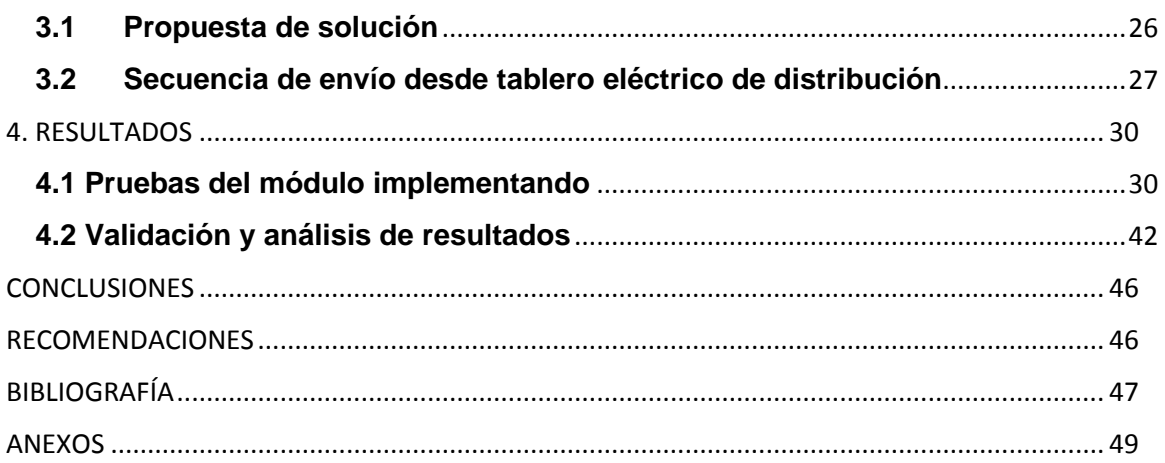

## **ÍNDICE DE FIGURAS**

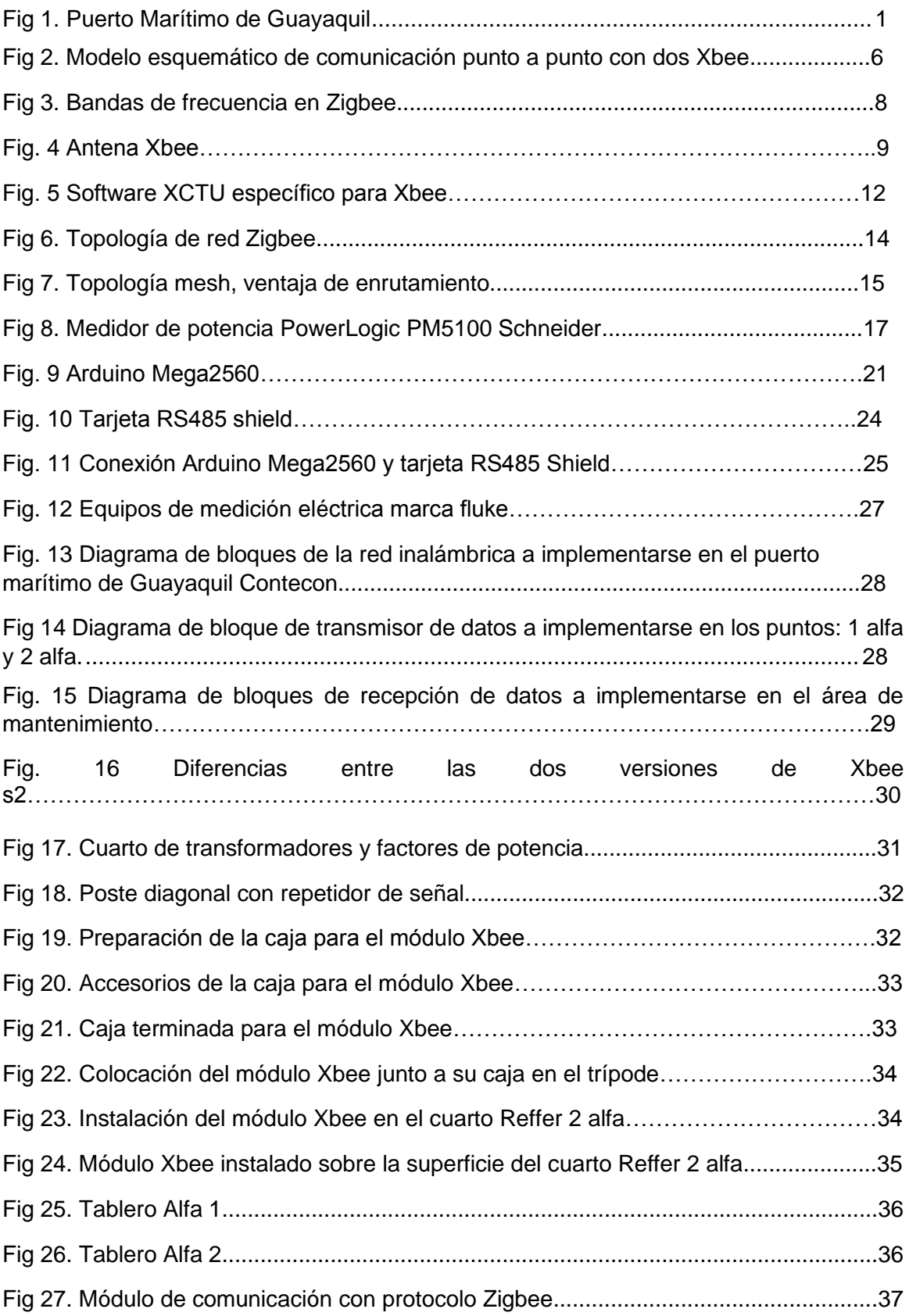

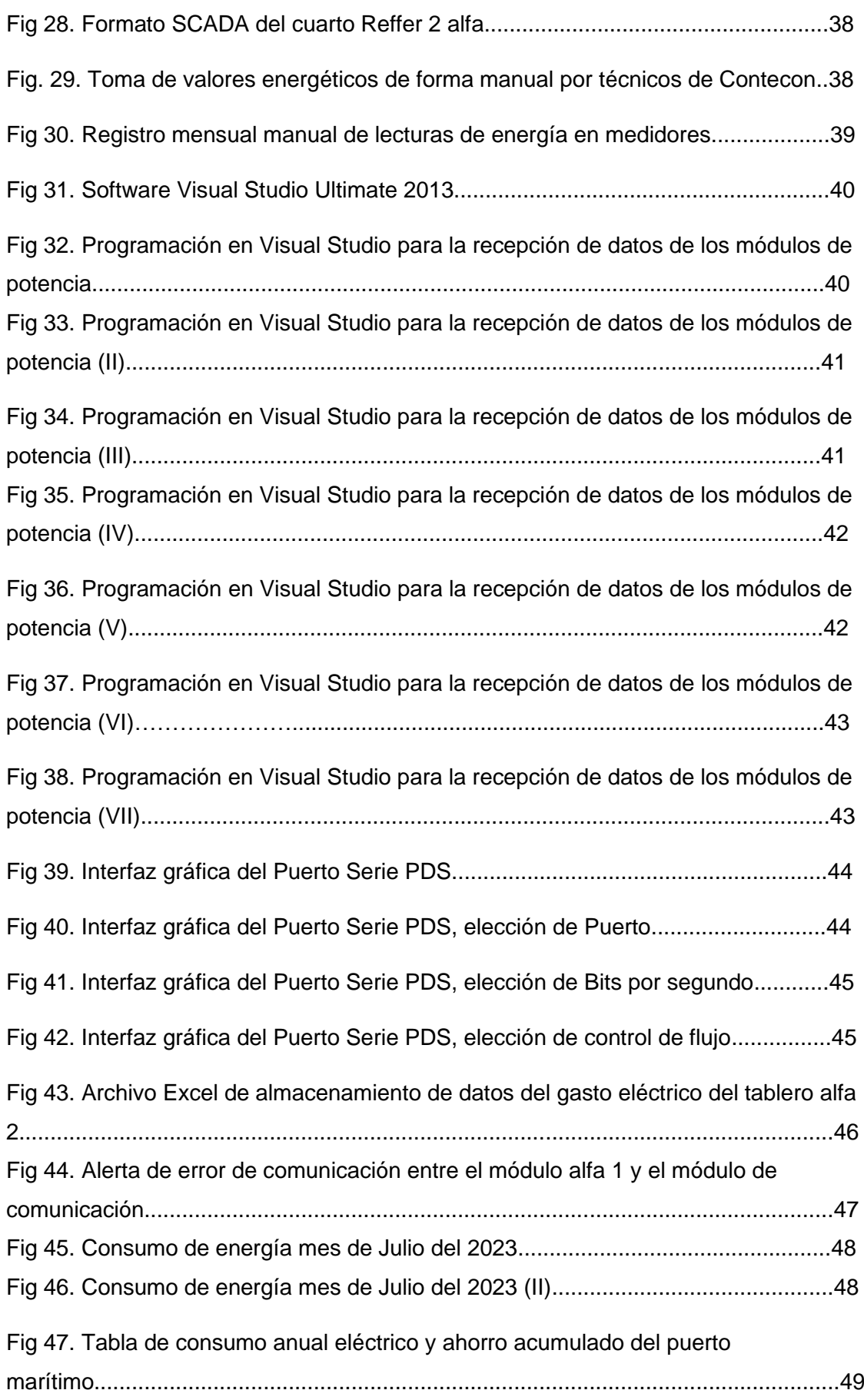

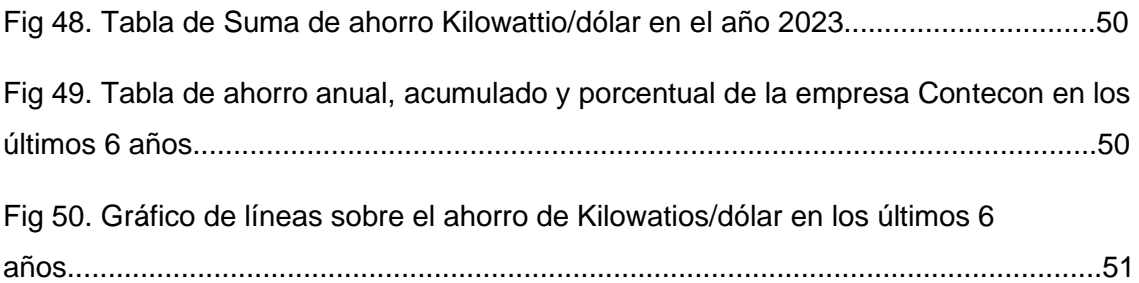

## **INTRODUCCIÓN**

<span id="page-15-0"></span>En la actualidad, el puerto marítimo de Guayaquil Contecon enfrenta un desafío significativo en relación con sus pagos por consumo de energía eléctrica. La falta de un sistema automatizado de adquisición y transmisión de datos de consumo ha llevado a pagos excesivos. El método actual depende de registros mensuales realizados por técnicos de mantenimiento, lo cual conlleva la posibilidad de errores en las lecturas de los medidores de potencia. Esto ha resultado en pagos que no reflejan de manera precisa el consumo real de energía eléctrica del puerto marítimo.

Para abordar esta problemática, se propone la implementación de un prototipo de red inalámbrica basada en el módulo de comunicación Xbee, que es una implementación de Digi basada en el protocolo Zigbee. Estos módulos son fáciles de utilizar y resultan ideales para el propósito del proyecto de tesis en cuestión. El módulo Xbee, junto con un Arduino Mega2560, se encargarán de transmitir los datos de consumo de energía eléctrica desde los tableros de potencia del 2 alfa (1 y 2) hacia las oficinas de mantenimiento. Cada tablero está equipado con un módulo de potencia PM5110 que registra el consumo energético del área asignada a dicho tablero. Con estos datos y el uso del módulo Xbee, se podrá elaborar una red inalámbrica para lograr obtener un registro automático en tiempo real que reducirá el margen de error inherente al método manual y, por ende, minimizará la ocurrencia de multas y generación de cobros no adecuados ya que al no tener un valor confiable esto repercute en cobros a los clientes a los que Contecon brinda su servicio energético , en este caso contenedores refrigerados en cobros no adecuados lo cual se vería reflejado al culmino del mes donde se procede a realizar la toma de consumo energético mensual de forma manual .

En la actualidad, el proceso de elaboración del informe mensual sobre el consumo eléctrico de toda la empresa se lleva a cabo de forma manual. Esto implica anotar los datos en papel y recorrer los tableros uno por uno para obtener la información necesaria. Sin embargo, con la implementación propuesta, se reducirá el margen de error en este proceso y de recursos usados para la obtención de los mismos, los cuales pueden ser destinados para otras actividades. El registro automático proporcionará datos más precisos, confiables y en tiempo real, lo cual evitará discrepancias entre el informe interno y el que realiza la empresa eléctrica.

Como resultado, el puerto marítimo estará en condiciones de disminuir significativamente el riesgo de recibir multas al utilizar este nuevo método de registro.

**Palabras claves: PUERTO MARITIMO, RED INALAMBRICA, MANTENIMIENTO, REGISTRO.**

## **1. EL PROBLEMA**

#### <span id="page-17-1"></span><span id="page-17-0"></span>**1.1 Planteamiento del problema**

En la actualidad, El puerto marítimo de Guayaquil Contecon el cual se muestra en la figura número 1, realiza pagos excesivos por consumo de energía eléctrica debido a que no dispone de un sistema automatizado de adquisición y transmisión de datos de consumo de energía eléctrica que indique su valor real. Este trabajo depende del registro manual que efectúan los técnicos de mantenimiento y de la eficiencia de cada uno, lo cual genera errores en las lecturas de los medidores de potencia dando como resultados pagos no acordes al consumo real de energía eléctrica del puerto marítimo de Guayaquil Contecon.

<span id="page-17-3"></span>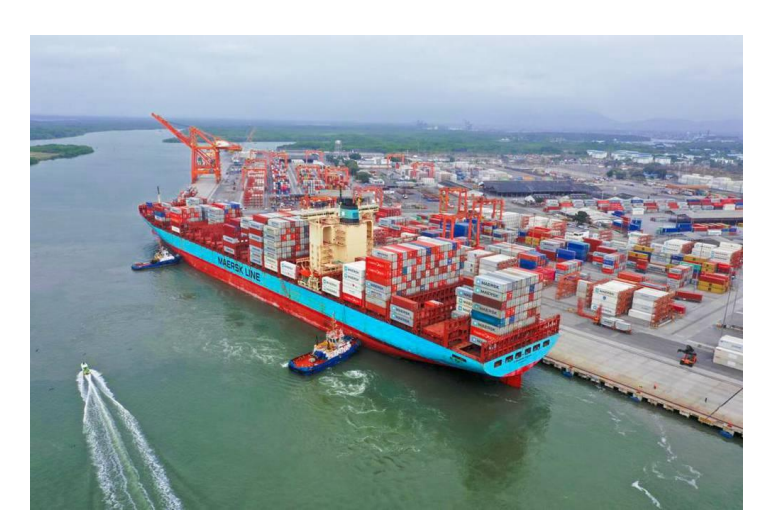

*Figura 1 Puerto Marítimo de Guayaquil(*El universo diario nacional,2019*)*

#### <span id="page-17-2"></span>**1.2 Justificación**

El puerto marítimo de Guayaquil Contecon del grupo ictsi, Se tiene que tomar las mediciones de energía eléctrica de cada zona o patios de forma manual llenando un formulario físico (se muestra en la figura número 29 Y 30) por los técnicos asignados del área de mantenimiento, y se lo realiza en la madrugada del último día del mes para poder acertar lo más posible a las mediciones reales del mes. Esto implica que los técnicos tengan que ir a cada punto de medición de energía los cuales son alrededor de 185 puntos de tableros eléctricos de distribución y adicional a las grúas en las cuales se tiene que subir una escalera vertical de unos 6 metros de alto hasta llegar al punto de medición, esto acarrea que los técnicos estén más propensos a un accidente. Esta labor de adquisición de datos de forma manual que efectúan los técnicos depende de la eficiencia de cada uno lo cual genera errores en las lecturas de medidores de potencia dando como resultado en pagos no acordes al consumo real de energía eléctrica en el puerto marítimo de Guayaquil Contecon, Por esta razón se implementará un prototipo de red inalámbrica Zigbee para la adquisición y transmisión de datos de forma remota desde los tableros de distribución eléctrica en el patio 2 alfa 1 y 2 ,estará compuesto de un receptor en el área de mantenimiento encargado de recibir toda la información de los tableros de distribución eléctrica, para poder determinar el cobro exacto de energía eléctrica que se genera en el mes y evitar posibles accidentes que se generen por la forma en que se realiza esta actividad actualmente.

#### <span id="page-18-0"></span>**1.3Beneficiarios**

Para el puerto marítimo de Guayaquil Contecon la cual tendrá sus mediciones de energía eléctrica consumida en el transcurso del mes en los 2 alfa 1 y 2, con un sistema más eficaz y fiable al actual, lo cual permitirá conocer el valor real de energía eléctrica consumida

#### <span id="page-18-1"></span>**1.4 Delimitación**

Espacial. –Puerto marítimo de Guayaquil Contecon, tableros eléctricos de distribución en los patios 2 alfa; A y B.

Temporal. – Se terminará el proyecto en junio del 2023.

Alcance Académico. - Se diseñará e implementará un prototipo de red inalámbrica Zigbee con dispositivos Xbee en donde se ubicará un dispositivo transmisor en el tablero eléctrico del patio 2 alfa A y otro dispositivo transmisor en el tablero eléctrico del 2 alfa B para la toma de kilowatts. Se instalará otro dispositivo que hará de base de adquisición de datos de toda la red Zigbee para poder almacenar dicha información y así poder hacer la suma total de los dos transmisores y tener el consumo total de los patios 2 alfa A y B.

Para realizar este proyecto se involucran conocimientos obtenidos en las siguientes materias: Microcontroladores, Sistemas Micro procesados I y II, Comunicaciones, Electrónica de Potencia I, Electrónica Analógica I y II, Electiva I y II, Automatización industrial I y II Redes de computadoras I, II y III, Teoría de Diseño.

#### <span id="page-19-0"></span>**1.5Objetivos**

#### <span id="page-19-1"></span>**1.5.1 Objetivo General**

Diseñar e implementar un prototipo de red inalámbrica Zigbee para adquirir y transmitir datos de los tableros de distribución eléctrica del puerto marítimo de Guayaquil Contecon.

#### <span id="page-19-2"></span>**1.5.2 Objetivos Específicos**

- 1. Implementar la red inalámbrica Zigbee en dos tableros (2 alfa 1 y 2) para medir el consumo eléctrico del puerto marítimo de Guayaquil Contecon mediante el protocolo RS-485 en los medidores de potencia energética.
- 2. Procesar la información adquirida de cada punto transmisor de datos.
- 3. Realizar interfaz de usuario para la información adquirida y visualizarla de forma ordenada en una base de datos local mediante Microsoft Excel.

## **2. MARCO TEÓRICO**

#### <span id="page-20-1"></span><span id="page-20-0"></span>**2.1 Modulo de comunicación XBee**

XBee es una marca de módulos de comunicación inalámbrica de baja potencia que utilizan el protocolo de comunicación Zigbee para crear redes de malla inalámbricas. Estos módulos se utilizan comúnmente en aplicaciones como automatización industrial, monitoreo remoto y redes de sensores inalámbricos, en la figura numero 2 podemos observar una comunicación bilateral entre dos módulos xbee. (Xbee, s.f.).

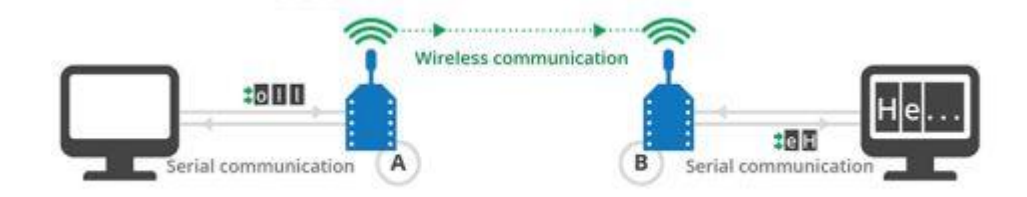

*Figura 2 Modelo esquemático de comunicación punto a punto con dos Xbee(*aprendiendoarduino.wordpress.com,2016*)*

En el ámbito de las comunicaciones inalámbricas, los módulos XBee se han destacado por su tamaño compacto, facilidad de uso y capacidad para proporcionar una conexión confiable. Estos módulos vienen en diferentes formatos, incluyendo opciones de montaje en superficie, montaje pasante e incluso como un chip integrado. Su principal función es establecer una comunicación inalámbrica entre dispositivos a corta distancia, generalmente de hasta unos pocos cientos de metros. (International, 2023)

Una de las ventajas más destacadas de los módulos XBee es su capacidad para formar una red de malla. Esto significa que los datos pueden ser enrutados a través de múltiples nodos para llegar a su destino final. Este enfoque de enrutamiento en malla hace que la red sea más robusta y resistente a fallas, ya que los datos pueden ser transmitidos incluso si un nodo falla o se encuentra fuera del rango de comunicación directa. Esta característica es especialmente valiosa en entornos donde la conectividad constante es crucial, como en el caso del puerto marítimo de Guayaquil Contecon.

En cuanto a la programación de los módulos XBee, existen dos enfoques principales: el uso de comandos AT y el uso de una API (Interfaz de Programación de Aplicaciones). Los comandos AT son comandos predefinidos que permiten a los usuarios configurar y controlar diversos aspectos de los módulos, como la potencia de transmisión, la frecuencia de canal y otros parámetros. Por otro lado, la API ofrece una interfaz más flexible y potente para personalizar el comportamiento de los módulos, lo que permite adaptarlos a los requisitos específicos de cada aplicación. (International, 2023)

En el caso del proyecto de tesis del puerto marítimo de Guayaquil Contecon, se empleará el módulo XBee en combinación con un Arduino Mega2560 para establecer una red inalámbrica que transmita los datos de consumo de energía eléctrica desde los tableros de potencia alfa y beta hacia el cuarto de mantenimiento. Los módulos XBee, con su capacidad de comunicación inalámbrica confiable, permitirán la transmisión eficiente de los datos a corta distancia, garantizando la integridad de la información y reduciendo el margen de error asociado al registro manual realizado por los técnicos de mantenimiento.

El uso de los módulos XBee en este proyecto también proporciona una solución escalable. En caso de que se requiera ampliar la cobertura de la red o agregar nuevos dispositivos, simplemente se pueden integrar más módulos XBee y configurarlos para unirse a la red existente. Esto brinda flexibilidad y adaptabilidad a medida que las necesidades del puerto marítimo evolucionan con el tiempo.

#### <span id="page-22-0"></span>**2.2 Frecuencia de trabajo y velocidades**

En el estándar Zigbee podemos encontrar tres bandas de frecuencia diferentes tales como las que se muestran a continuación y en la figura número 3 que están mas detalladas no solo en el trabajo de los módulos xbee.

- 868-868.6 MHz (Rango de banda de 868 MHz)

- 902-928 MHz (Rango de banda de 915 MHz)
- 2400-2483.5 MHz (rango de banda de 2.4 GHz)

| Frecuencia<br>(mhz) | Modulacion  | Numero de<br>canales | Velocidad<br>de Bits<br>(KB/S) | Velocidad<br>de CHIP<br>(kchip/s) | Velocidad<br>de simbolos | Metodo de<br>Propagacion |
|---------------------|-------------|----------------------|--------------------------------|-----------------------------------|--------------------------|--------------------------|
| 868-868.6           | <b>BPSK</b> | 1                    | 20                             | 300                               | 20                       | <b>Binary DSSS</b>       |
| 902-928             | <b>BPSK</b> | 10                   | 40                             | 600                               | 40                       | <b>Binary DSSS</b>       |
| 868-868.6           | ASK         | $\frac{1}{2}$        | 250                            | 400                               | 12.5                     | 20-Bit PSSS              |
| 902-928             | ASK         | 10                   | 250                            | 1600                              | 50                       | 5-bit PSS                |
| 868-868.6           | O-QPSK      | $\mathbf{1}$         | 100                            | 400                               | 25                       | 16-array orogonal        |
| 902-928             | O-QPSK      | 10                   | 250                            | 1000                              | 62.5                     | 16-array orogonal        |
| 2400-2483.5         | O-QPSK      | 16                   | 250                            | 2000                              | 62.5                     | 16-array orogonal        |

*Figura 3 Bandas de frecuencia en Zigbee(*elespanol.com,2019*)*

Las bandas en el rango de 2.4 GHz esta es la más usada en el mundo y la banda de baja frecuencia 868 MHz y 915 MHz es más usada en la unión europea y en amerita del norte. Esto no quiere decir que es restringido el uso de las demás bandas respectivamente en otros sectores, esto ya depende de los diseñadores de la red y de sus necesidades propias sobre que frecuencias se deben usar. (Ojeda, xbee, 2019)

#### <span id="page-23-0"></span>**2.3 Tipos de módulos Xbee**

El protocolo estándar 802.15.4 y Zigbee establecen en su red diferentes tipos de dispositivos Zigbee. El estándar internacional IEEE para el protocolo 802.15.4 define como FFD (Full Function Device), que al traducirlo es un dispositivo de funcionalidad completa. Estos mismos 3 dispositivos pueden configurase como coordinadores de red (PAN) o como dispositivos normales. También tenemos dispositivos de funcionalidad reducida como RFD (Reduce Function Device). (products, 2020)

**Coordinador Zigbee:** Es un dispositivo con más características que controla el direccionamiento y la administración de toda la red, se instalan uno por red.

**Router Zigbee:** Este dispositivo se encarga de enlazar los dispositivos mediante varias técnicas de encaminamiento y direccionamiento.

**Dispositivo final Zigbee:** Este dispositivo en la red actúa como elemento pasivo, ya que solo transmite información si se lo requiere de los dispositivos superiores (router o coordinador). Por este motivo este dispositivo es muy barato ya que no necesita de mucha memoria lo cual resulta muy económico y resulta muy práctico el uso ya que su consumo de amperaje es muy bajo

## **2.4 Tipos de antenas y bandas**

Las antenas son componentes clave en los módulos de comunicación XBee, ya que son responsables de la transmisión y recepción de señales inalámbricas, en la figura numero 4 nos muestran una antena tipo whip.

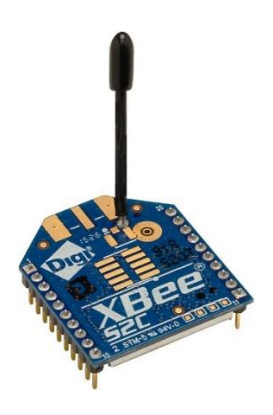

*Figura 4 Modulo y Antena Xbee(*digi.com,2018*)*

Los módulos de comunicación XBee se presentan con una variedad de opciones de antena que han sido cuidadosamente diseñadas para adaptarse a diversos rangos de frecuencia y aplicaciones específicas. Cada tipo de antena desempeña un papel crucial en la funcionalidad y desempeño de los módulos XBee. A continuación, se describen los diferentes tipos de antenas disponibles:

Antena de hilo: Esta es la opción más comúnmente utilizada en los módulos de comunicación XBee. Se destaca por su simplicidad y economía, lo que la convierte en una elección popular en aplicaciones donde la distancia de transmisión no es un factor crítico. Aunque su alcance es limitado en comparación con otros tipos de antenas, es una solución confiable para aplicaciones de corta distancia. (Rob Faludi, 2021)

Antena PCB: Este tipo de antena está integrada en la propia placa de circuito impreso (PCB) del módulo XBee. Debido a su tamaño compacto, resulta especialmente útil cuando se requiere un espacio reducido. Sin embargo, su alcance es más corto en comparación con la antena de hilo. La antena PCB es una opción popular para aplicaciones en las que se busca un equilibrio entre el tamaño y el rendimiento de transmisión. (Rob Faludi, 2021)

Antena de chip: Esta antena de tamaño reducido está integrada en el propio circuito integrado del módulo XBee. Su diseño compacto la convierte en la opción ideal para aplicaciones en las que se requiere una antena extremadamente pequeña. A pesar de su tamaño diminuto, la antena de chip ofrece un rendimiento confiable en aplicaciones específicas. (Rob Faludi, 2021)

Además de los diferentes tipos de antenas, los módulos XBee también se utilizan en diferentes bandas de frecuencia según las regulaciones y regiones geográficas específicas. Estas bandas de frecuencia incluyen 2,4 GHz, 900 MHz y 868 MHz, cada una diseñada para adaptarse a distintas partes del mundo. Al seleccionar un módulo XBee, es crucial tener en cuenta la banda de frecuencia adecuada según la ubicación geográfica y las regulaciones locales. (Rob Faludi, 2021)

Cabe destacar que la elección de la banda de frecuencia también afecta el alcance de la transmisión inalámbrica, así como otros parámetros importantes, como la velocidad de transmisión. Los módulos XBee están diseñados para trabajar de manera óptima en las bandas de frecuencia específicas para garantizar un rendimiento confiable y una comunicación eficiente en diferentes escenarios.

#### **2.5 Arquitecturas**

La arquitectura de los módulos de comunicación XBee es modular y consta de tres capas principales: la capa física, la capa de control de acceso al medio (MAC, por sus siglas en inglés) y la capa de aplicación.

-Capa física: es la capa más baja de la arquitectura XBee y se encarga de la transmisión y recepción de datos a través del medio inalámbrico. Esta capa incluye la modulación de la señal de radiofrecuencia, la codificación de datos y la demodulación de la señal recibida. Los módulos de comunicación XBee están disponibles en diferentes tipos de antenas y bandas de frecuencia, como se mencionó anteriormente, para adaptarse a diferentes aplicaciones y entornos inalámbricos. (Ojeda, xbee, 2019)

-Capa de control de acceso al medio (MAC): es la capa intermedia de la arquitectura XBee y se encarga de la gestión de acceso al medio inalámbrico. Esta capa se asegura de que sólo un dispositivo tenga acceso al medio inalámbrico en un momento dado, evitando así colisiones y otros problemas en la transmisión de datos. El protocolo utilizado por los módulos de comunicación XBee es el protocolo de control de acceso al medio CSMA/CA (Carrier Sense Multiple Access/Collision Avoidance). (Ojeda, xbee, 2019)

-Capa de aplicación: es la capa superior de la arquitectura XBee y se encarga de la gestión de los datos y la interacción con la aplicación. Esta capa proporciona una interfaz para que la aplicación envíe y reciba datos a través del módulo XBee. La capa de aplicación también incluye protocolos de red y gestión de nodos, que permiten la creación de redes de sensores inalámbricos y otros sistemas de control remoto. (Ojeda, xbee, 2019)

Los módulos de comunicación XBee son dispositivos programables y personalizables, lo que permite personalizar la arquitectura XBee para adaptarse a las necesidades específicas de sus aplicaciones. La programación se realiza a través

del lenguaje de programación C utilizando un kit de desarrollo de software (SDK, por sus siglas en inglés) proporcionado por el fabricante de los módulos XBee.

## **2.6 Software XCT-U**

El software XCTU es una herramienta de configuración y prueba de red para los módulos de comunicación inalámbrica XBee. Este software es desarrollado por Digi International, el fabricante de los módulos XBee, y está disponible para su descarga gratuita en su sitio web. (International, 2023)

Con el software XCTU, los usuarios pueden configurar y actualizar los módulos XBee, realizar pruebas de radiofrecuencia y diagnosticar problemas de red. El software proporciona una interfaz gráfica de usuario intuitiva y fácil de usar, que permite a los usuarios configurar parámetros como el canal de frecuencia, el tipo de antena, la velocidad de transmisión de datos y la seguridad de la red. (International, 2023).

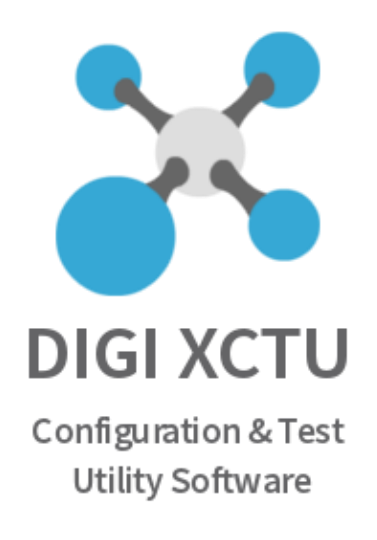

*Figura 5 Software XCTU específico para Xbee (*Digi.com2018*)*

Además, el software XCTU también permite a los usuarios realizar pruebas de red y realizar diagnósticos en tiempo real. Los usuarios pueden ver información detallada sobre el rendimiento de la red, como la calidad de la señal, la tasa de error y el nivel de ruido. También pueden utilizar el software para realizar pruebas de conectividad y comprobar la capacidad de respuesta de los nodos de la red.

#### **2.7 Modos de operación**

Los módulos de comunicación XBee ofrecen una variedad de modos de operación diseñados para adaptarse a tareas específicas. A continuación, se presentan los modos de operación más comunes:

-Modo transparente: Este modo es el ajuste predeterminado en los módulos XBee. En esta configuración, el módulo transmite los datos recibidos a través del puerto serie a través de la red inalámbrica y viceversa. El modo transparente se utiliza para la transmisión de datos sin requerir ningún procesamiento adicional. Es especialmente útil cuando se necesita una comunicación directa y sencilla de datos. (aprendiendoarduino, 2021)

-Modo API: En el modo API (Interfaz de Programación de Aplicaciones), el módulo envía y recibe datos en un formato estructurado conocido como paquete API. Este modo permite al usuario realizar un procesamiento adicional de los datos recibidos, como la verificación de errores y la identificación de dispositivos dentro de la red. El modo API brinda un mayor control y flexibilidad al usuario para trabajar con los datos transmitidos. (aprendiendoarduino, 2021)

-Modo de enrutamiento: Este modo se utiliza en redes que involucran múltiples saltos para transmitir datos a través de varios nodos. El modo de enrutamiento es útil en escenarios en los que se requiere una cobertura más amplia o una comunicación en malla. (aprendiendoarduino, 2021)

-Modo de sueño: Este modo se utiliza para reducir el consumo de energía del módulo. En el modo de sueño, el módulo entra en un estado de bajo consumo de energía y se despierta periódicamente para recibir datos. Es particularmente útil en aplicaciones

que requieren una eficiencia energética y prolongada duración de la batería, como en sistemas de monitoreo remoto o sensores inalámbricos. (aprendiendoarduino, 2021)

-Modo de comando: En este modo, el módulo acepta comandos de configuración enviados a través del puerto serie y los aplica a la configuración del propio módulo. El modo de comando permite una configuración y personalización detallada del módulo XBee según los requisitos específicos del proyecto.

Al ofrecer una amplia gama de modos de operación, los módulos de comunicación XBee brindan flexibilidad y adaptabilidad en diversas aplicaciones. La elección del modo de operación adecuado depende de las necesidades y requisitos específicos de cada proyecto, permitiendo una comunicación inalámbrica eficiente y personalizada.

#### <span id="page-28-0"></span>**2.8 Topología de la red**

El protocolo Zigbee permite realizar tres topologías de red:

**Estrella:** La topología estrella el coordinador se encuentra en el centro de la red y es el encargado de conectar en forma de circulo con los demás dispositivos finales de la red, Toda información de los dispositivos finales deben pasar por el coordinador. (School., 2022)

**Par:** La topología par es la más usual y sencilla en la mayoría de los desarrollos ya que, solo se deben usar dos dispositivos y uno de ellos debe ser coordinador o un router ya que dos dispositivos finales no se pueden comunicar entre ellos. (School., 2022)

**Ramificado:** Esta topología es una variante de malla, ya que no se consideraría como una topología nueva sino solo una variante en el diseño de los routers y coordinadores que forman una especie de neuronas. (School., 2022)

**Mesh:** Esta topología es una configuración con nodos router y con un nodo coordinador. En esta topología no hay una jerarquita como tal ya que la información busca llegar al destinatario buscando de manera autónoma el direccionamiento adecuado para llegar a su destino final, esta información puede rebotar en dispositivos finales como en dispositivos de jerarquía más alta con tal de poder encontrar una ruta o caminos, de esto se encarga el coordinador de buscarle su mejor opción. De todas las demás topologías la mesh es la mejor por su fiabilidad y por la manera de conectarse de muchas formas para dar fuerza a la red. (meshwifi, 2021)

En la figura numero 6 se representan las diversas configuraciones a nivel de topología para generar una red estable entre diferentes dispositivos xbee.

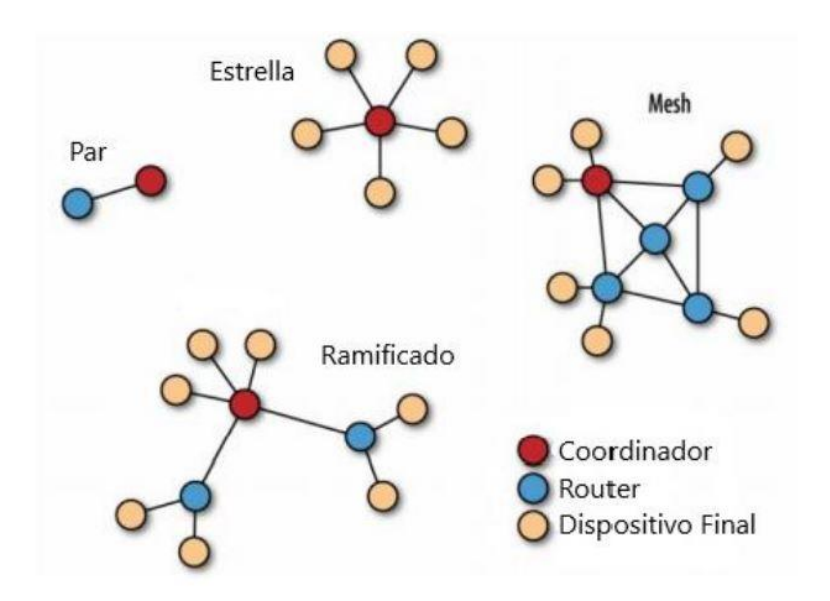

*Figura 6 Topologías de red Zigbee(*scielo.org.co,2015*)*

#### **2.9 Direccionamiento**

El direccionamiento es un aspecto importante en los módulos de comunicación XBee, ya que permite que los dispositivos se comuniquen entre sí de manera efectiva. Cada módulo XBee tiene una dirección única de 64 bits (conocida como dirección MAC), que se utiliza para identificarlo en la red.

Existen dos tipos de direccionamiento utilizados en los módulos XBee:

-Direccionamiento directo: En el direccionamiento directo, el emisor especifica la dirección MAC del receptor en el paquete de datos. El receptor recibe el paquete y lo procesa si la dirección MAC coincide con la suya. Este tipo de direccionamiento es simple, pero tiene limitaciones, ya que es necesario conocer la dirección MAC del receptor de antemano. (Vega, 2019)

-Direccionamiento indirecto: En el direccionamiento indirecto, el emisor no especifica la dirección MAC del receptor en el paquete de datos. En cambio, el paquete se envía a un dispositivo coordinador, que es responsable de enrutar el paquete al destino correcto. Este tipo de direccionamiento es más flexible y permite la creación de redes de múltiples saltos. (Vega, 2019)

Además de la dirección MAC, los módulos XBee también pueden tener una dirección de 16 bits (conocida como dirección corta). La dirección corta se utiliza para facilitar la comunicación dentro de una red local y se asigna automáticamente por el coordinador de la red.

En la figura numero 7 podemos observar el auto direccionamiento de los dispositivos xbee, ya que se encuentran constantemente evaluando su señal de transmisión y pueden elegir la mejor ruta de transmisión ante posibles obstáculos.

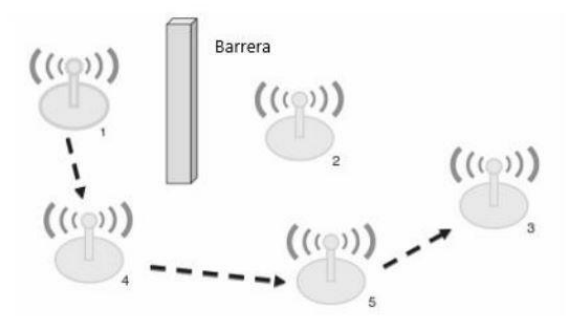

*Figura 7 Topología Mesh, ventaja de enrutamiento(*sciencedirect.com,2008*)*

#### <span id="page-31-0"></span>**2.10 Medidor de potencia**

Un medidor de potencia es un dispositivo electrónico que se utiliza para medir la cantidad de energía eléctrica que se consume en un sistema eléctrico. Los medidores de potencia pueden medir la potencia activa, reactiva y aparente de un circuito eléctrico, lo que permite a los usuarios controlar el consumo de energía y optimizar su uso. (Instruments, 2019)

Han ido evolucionando a lo largo de los años, los primeros medidores electromecánicos eran simples dispositivos que utilizaban un motor y un disco para medir la cantidad de energía eléctrica que se consumía. A medida que la tecnología avanzaba, se desarrollaron medidores electrónicos que utilizan tecnología de microprocesadores y pantallas digitales para proporcionar mediciones precisas y en tiempo real.

En la actualidad, los medidores de potencia son ampliamente utilizados en una variedad de sistemas eléctricos, desde redes eléctricas de alta tensión hasta sistemas de energía solar y eólica, también se utilizan en sistemas de automatización y control de procesos industriales, para medir la cantidad de energía que se consume en diferentes partes del proceso y optimizar su uso. (Electric, 2022)

Las funciones principales de los medidores de potencia son medir la cantidad de energía eléctrica consumida, proporcionar mediciones precisas y en tiempo real, y permitir el control y la optimización del consumo de energía. (Electric, 2022)

En este caso en específico usaremos los módulos de potencia instalados en la Autoridad portuaria de Guayaquil Contecon el cual es PowerLogic PM5100 que se muestra en la figura número 8. Este módulo sirve para medir la potencia efectiva, la potencia aparente, factor de potencia, consumo energético, corrientes por líneas, tensiones, etc.

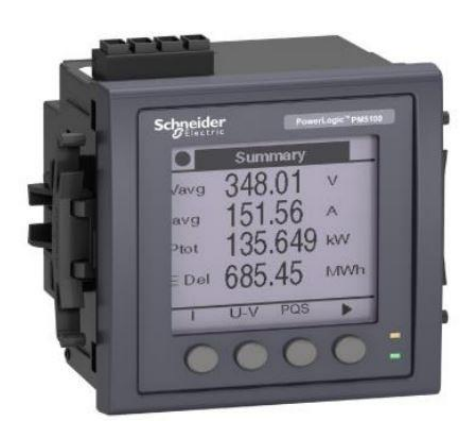

*Figura 8 Medidor de potencia PowerLogic PM5110 Schneider(se.com,2022)*

#### <span id="page-32-0"></span>**2.11 Características del PowerLogic PM5110 Schneider**

Las características que vamos a tratar solo son las que nos interesan en el proyecto que son que el medidor de potencia almacena en una memoria no volátil la energía reactiva, energía activa y energía aparente acumulada. La central de medición proporciona medidas de energía completamente bidireccionales por cuatro cuadrantes.

- Wh, VARh, VAh (entregados y recibidos)
- Wh, VARh, VAh netos (entregados recibidos)

• Wh, VARh, VAh absolutos (entregados + recibidos) Los parámetros de energía representan el total de las tres fases. Se visualizan en la pantalla la energía acumulada. (Electric, 2022)

#### **2.12 Protocolos de comunicación**

Los protocolos de comunicación industrial son conjuntos de reglas y estándares que definen la forma en que los dispositivos y sistemas de una red industrial intercambian información y datos entre sí. Los diferentes protocolos pueden variar en su complejidad, velocidad de transmisión, distancia de transmisión y seguridad.

Los protocolos de comunicación industrial, la necesidad de establecer una comunicación fiable y eficiente entre dispositivos y sistemas de una red industrial se remonta a la década de 1960. Con el desarrollo de la tecnología electrónica y digital, surgieron diversos protocolos de comunicación que han evolucionado y mejorado con el tiempo para satisfacer las necesidades de la industria. (SDI, 2022)

En este orden de ideas, los protocolos de comunicación industrial se utilizan para diversas aplicaciones, como el control de procesos, la monitorización y el diagnóstico de equipos, la gestión de energía y la gestión de la calidad. También pueden ser utilizados en diferentes tipos de industrias, incluyendo la automotriz, aeroespacial, alimentaria, farmacéutica, entre otras, entre los cuales se encuentran los siguientes: (SDI, 2022)

-Modbus: Protocolo de comunicación serie utilizado para la comunicación entre dispositivos electrónicos. Fue desarrollado por Modicon en 1979 y se utiliza comúnmente para la comunicación entre dispositivos de control y adquisición de datos. (LogicBus, 2023)

-Profibus: Protocolo de comunicación en serie utilizado en la automatización industrial. Fue desarrollado por Siemens en la década de 1990 y se utiliza comúnmente en aplicaciones de control de procesos y fabricación. (News, 2023)

-DeviceNet: Protocolo de comunicación en serie utilizado en aplicaciones de automatización industrial y fabricación. Fue desarrollado por Allen-Bradley en la década de 1990 y se utiliza comúnmente para la comunicación entre dispositivos de campo. (Naranjo, 2019)

-CANopen: Protocolo de comunicación en serie utilizado en aplicaciones de automatización industrial y vehículos. Fue desarrollado por la organización CAN in

Automation (CiA) y se utiliza comúnmente en la industria automotriz y de transporte. (S.L, 2021)

-EtherCAT: Protocolo de comunicación en tiempo real utilizado en la automatización industrial. Fue desarrollado por la organización EtherCAT Technology Group y se utiliza comúnmente en aplicaciones de control de movimiento y procesos de alta velocidad. (Ribichini, 2021)

-RS-485: Protocolo de comunicación bidireccional que permite la transmisión de datos a larga distancia (hasta 1200 metros) a velocidades de transmisión de hasta 10 Mbps. (weis, 2021)

El dispositivo (medidor de potencia) solo cuenta con un medio de comunicación que es mediante el protocolo RS-485, con el cual se puede interactuar con el medidor, programar o extraer datos de este.

#### <span id="page-34-0"></span>**2.13 Protocolo RS-485**

El protocolo RS485 es un estándar de comunicación de serie que define la comunicación diferencial de señales eléctricas para la transmisión de datos. Es un protocolo de comunicación de bus multipunto, lo que significa que varios dispositivos pueden estar conectados en el mismo bus de comunicación. (weis, 2021)

La comunicación RS485 utiliza dos hilos de señal, uno para la transmisión de datos y otro para la recepción de datos, junto con un cable común de tierra. Los datos se transmiten en forma de bits serie a través del bus de comunicación y se utilizan técnicas de modulación para convertir los bits de datos en señales eléctricas que se transmiten a través del bus.

La característica diferencial de la señal eléctrica en RS485 permite una mayor resistencia al ruido y una mayor velocidad de transmisión en comparación con otros protocolos de comunicación serie. También permite una mayor distancia de transmisión, lo que lo hace ideal para aplicaciones industriales y comerciales. (weis, 2021)

El protocolo RS485 es comúnmente utilizado en sistemas de control de procesos industriales, sistemas de automatización de edificios, sistemas de seguridad y en aplicaciones de redes de sensores y medición.

#### <span id="page-35-0"></span>**2.14 Composición de la interfaz**

El cable consta por dos transceptores conectados por un cable de par trenzado (dos hilos trenzados), y su principio básico de funcionamiento es la transmisión de datos diferencial y equilibrada, esto quiere decir que la señal transportada por los dos cables, un cable del par trenzado transmite la señal original y el otro transmite la copia inversa de la misma señal.

#### <span id="page-35-1"></span>**2.15 Distancia de comunicación**

Permite enviar datos a larga distancia y a velocidades relativamente altas, puede llegar a transmitir a 100kbits/s a una distancia de 1200 metros, esa es la distancia máxima del cable de comunicación RS-485 ya que pasados esta distancia la diferencia de potencial varia y se pierden datos.

## **2.16 Parametrización Del Modulo**

La parametrización de un medidor de potencia PM5100 involucra varios puntos importantes, que permiten configurar el dispositivo de acuerdo con las necesidades específicas del sistema. Algunos de estos puntos incluyen:

-Configuración de las entradas: El PM5100 tiene varias entradas que se utilizan para medir la corriente, el voltaje y otras variables eléctricas. Es importante configurar correctamente las entradas para asegurar que el medidor esté midiendo las variables correctas. (S.A.U., 2021)

-Configuración de las salidas: El PM5100 también tiene varias salidas que se utilizan para transmitir la información de medición a otros dispositivos. Es importante configurar correctamente las salidas para asegurar que la información se esté transmitiendo de manera efectiva. (S.A.U., 2021)

-Configuración de la comunicación: El PM5100 se puede comunicar con otros dispositivos a través de varios protocolos de comunicación, como Modbus o Profibus. Es importante configurar correctamente la comunicación para asegurar que el medidor se esté comunicando con otros dispositivos de manera efectiva. (S.A.U., 2021)
-Configuración de las alarmas: El PM5100 puede generar alarmas en caso de que los valores medidos excedan ciertos límites. Es importante configurar correctamente las alarmas para asegurar que los operadores del sistema sean notificados en caso de que se produzca una situación crítica. (S.A.U., 2021)

-Configuración de la pantalla: El PM5100 tiene una pantalla que muestra información importante sobre las mediciones y el estado del dispositivo. Es importante configurar correctamente la pantalla para asegurar que los operadores del sistema puedan entender fácilmente la información mostrada. (S.A.U., 2021)

## **2.17 Visual Studio 2008**

Visual Studio se conoce como un entorno de desarrollo integrado con el que el desarrollador será capaz de crear y hacer funcionar softwares como aplicaciones de escritorio, aplicaciones móviles y web, servicios web y demás en entornos que sean compatibles con la plataforma. (EcuRed, 2020)

## **2.18 Arduino Mega 2560**

El Arduino Mega 2560 es una placa de desarrollo basada en el microcontrolador ATmega2560 de Atmel la cual podemos apreciar en la figura número 9, ofrece una amplia variedad de características y funcionalidades para la implementación de proyectos electrónicos. La placa fue desarrollada por el equipo de Arduino en 2010, como una versión mejorada de la placa original Arduino. El objetivo de la placa es proporcionar más memoria y pines de entrada/salida que la placa original, para permitir la implementación de proyectos más complejos. (Arduino, 2018)

| <b>HADE</b><br>IN ITALY<br>ē           |                                  | в<br>я                                                        | 22<br>ನ<br>š<br>E<br>ā<br>26 |
|----------------------------------------|----------------------------------|---------------------------------------------------------------|------------------------------|
| <b>STARTED</b><br>TXI<br><b>RX BIG</b> |                                  | CONHUNICATION                                                 | 28<br>3(<br>31               |
|                                        | <b>MOTORS</b>                    | i<br>I                                                        | 38                           |
|                                        | <b>POWER</b><br><b>ANALOG IN</b> | ۳<br><br><b>ARDUINO</b><br>222232<br>笋<br>o<br>$\overline{5}$ | 2560<br>E                    |

*Figura 9 Arduino Mega2560(*novatronicec.com,2019*)*

Entre las características más importantes del Arduino Mega 2560 existen:

54 pines de entradas/salidas digitales,

16 pines de entrada analógica.

4 puertos serie UART.

2 puertos I2C.

3 puertos SPI.

1 interfaz USB.

1 interfaz Ethernet.

El Arduino Mega 2560 puede utilizarse en una amplia variedad de aplicaciones, tales como:

Control de procesos industriales: El Arduino Mega 2560 puede utilizarse para el control de procesos industriales como el control de temperatura, control de iluminación, control de velocidad de motores, entre otros. (González, 2023)

Automatización industrial: El Arduino Mega 2560 puede utilizarse en proyectos de automatización industrial, como la implementación de sistemas de control de acceso, sistemas de monitoreo y control de maquinaria, entre otros. (González, 2023)

Sistemas de seguridad: El Arduino Mega 2560 puede utilizarse en la implementación de sistemas de seguridad industrial, como la monitorización de alarmas y sensores de movimiento, control de acceso y sistemas de seguridad de maquinaria. (González, 2023)

#### **2.19 Protocolos de comunicación**

El Arduino Mega 2560 ofrece una amplia variedad de características y funcionalidades para la implementación de proyectos electrónicos. Uno de los aspectos más importantes de la placa es su capacidad para trabajar con varios protocolos de comunicación. A continuación, se describen algunos de los protocolos de comunicación que maneja el Arduino Mega 2560:

21

UART: El Universal Asynchronous Receiver/Transmitter (UART) es un protocolo de comunicación serie utilizado para la transmisión de datos entre dispositivos. El Arduino Mega 2560 tiene varias interfaces UART que pueden ser utilizadas para la comunicación con otros dispositivos serie. (Schwarz, 2023)

I2C: El Inter-Integrated Circuit (I2C) es un protocolo de comunicación serie utilizado para la transmisión de datos entre dispositivos en un bus. El Arduino Mega 2560 tiene dos interfaces I2C que pueden ser utilizadas para la comunicación con otros dispositivos I2C. (paguayo, 2022)

SPI: El Serial Peripheral Interface (SPI) es un protocolo de comunicación serie utilizado para la transmisión de datos entre dispositivos en un bus. El Arduino Mega 2560 tiene varias interfaces SPI que pueden ser utilizadas para la comunicación con otros dispositivos SPI. (Electronics, 2021)

CAN: El Controller Area Network (CAN) es un protocolo de comunicación serie utilizado para la transmisión de datos en redes de control industrial. El Arduino Mega 2560 tiene una interfaz CAN que puede ser utilizada para la comunicación en redes CAN. (FrenzelJr, 2018)

USB: El Universal Serial Bus (USB) es un protocolo de comunicación utilizado para la transmisión de datos entre dispositivos a través de cables USB. El Arduino Mega 2560 tiene una interfaz USB que puede ser utilizada para la comunicación con otros dispositivos USB. (Moes, 2023)

#### **2.20 Tarjeta RS485 shield**

La tarjeta RS485 Shield es un módulo de expansión para la placa Arduino Mega 2560 que permite la comunicación en modo RS485.

Fue desarrollada por la empresa Seeed Studio en 2011. Su objetivo es proporcionar una solución de comunicación confiable y de bajo costo para la placa Arduino Mega 2560, que pudiera utilizarse en aplicaciones industriales. (Ojeda, 2023)

Entre las características más importantes de la tarjeta RS485 Shield se incluyen:

-Circuito integrado MAX485 para la transmisión de datos RS485.

-Conector RJ45 para la conexión de la red de comunicación.

-Soporte para comunicación en modo Half-Duplex y Full-Duplex.

-Protección contra sobrecargas y polaridad inversa.

-Fuente de alimentación de 5V para la placa Arduino Mega 2560.

-La tarjeta RS485 Shield puede utilizarse en una amplia variedad de aplicaciones industriales, tales como:

-Sistemas de control de acceso: La tarjeta RS485 Shield puede utilizarse en la implementación de sistemas de control de acceso, permitiendo la comunicación entre los lectores de tarjetas y la base de datos de usuarios.

-Sistemas de automatización industrial: La tarjeta RS485 Shield puede utilizarse en proyectos de automatización industrial, como la implementación de sistemas de monitoreo y control de maquinaria, sistemas de control de iluminación y sistemas de control de temperatura.

-Sistemas de seguridad: La tarjeta RS485 Shield puede utilizarse en la implementación de sistemas de seguridad industrial, como la monitorización de alarmas y sensores de movimiento, control de acceso y sistemas de seguridad de maquinaria, la podemos observar en la figura numero 10 donde se aprecia un puerto db9 que es plug and play para fácil conexión entre dispositivos que interactúan con cable para comunicación.

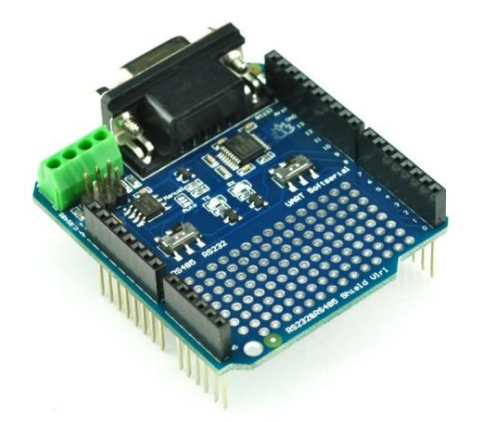

*Figura 10 Tarjeta RS485 shield(*robotshop.com,2018*)*

## **2.21 Conexión con el Arduino mega2560**

Para conectar la tarjeta RS485 shield al Arduino Mega2560, se debe de tener en cuenta los siguientes pasos:

-Deslizar la tarjeta RS485 shield en la parte superior del Arduino Mega2560, asegurándose de que los pines de la tarjeta se alineen con los pines del Arduino Mega2560.

-Asegurarse también de que los pines de la tarjeta RS485 shield estén en contacto con los pines del Arduino Mega2560.

-Conectar un cable USB al Arduino Mega2560 y conectarlo a una fuente de alimentación. (Carmenate, 2020)

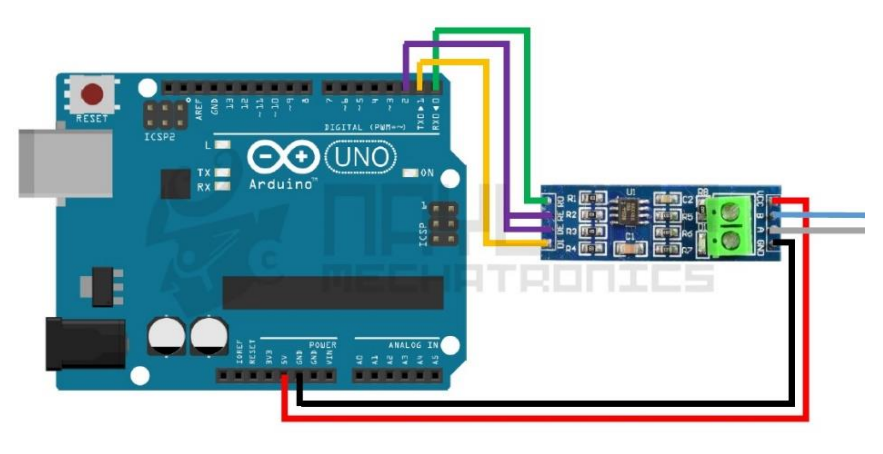

Fuente:

*Figura 11 Conexión Arduino Mega2560 y tarjeta RS485 Shield(*mechatronics.com,2019*)*

# **3. METODOLOGÍA**

Para la realización del tema propuesto se plantea utilizar en su análisis teórico los siguientes métodos:

**Análisis- Síntesis:** En este análisis nos concentraremos en encontrar la forma adecuada de adquirir todas las variables y las diferentes tramas del módulo PM5100 y de identificarlas de forma correcta. Adquirir todos los datos del módulo PM5100 para lograr obtener el dato deseado y realizar una trama de envío a través de la xbee hacia el receptor.

**Hipotético-Deductivo:** Adquirir e identificar todos los datos del módulo y verificar la trama correcta para deducir el tipo de trama y la obtención de la variable de energía. Y en su fase experimental se empleará:

**Observación:** Nos permite verificar y analizar el envío de datos continuo a través del protocolo RS-485 del módulo PM5100 y verificar si nuestra captura de datos es la más óptima.

**Medición:** Se tomará datos de los medidores de potencia de forma numérica a través de protocolos establecidos como el RS-485 y se realizará fórmulas para calcular potencias y verificar que esos datos concuerden con las mediciones que realice el medidor de potencia. Se usarán instrumentos de medición tales como amperímetros de gancho, multímetros y transductores de corrientes.

**Experimentación:** Se logrará observar la trama enviada del medidor de potencia hasta la tarjeta lectora Arduino mega 2560 en su puerto UART y se verificara si esos datos enviados son los correctos con respecto a las mediciones con los instrumentos que se realizaran en el mismo momento. Se usarán instrumentos de la marca fluke que podemos observar en la figura número 12, los cuales tienen un alto grado de confiabilidad y precisión en sus equipos.

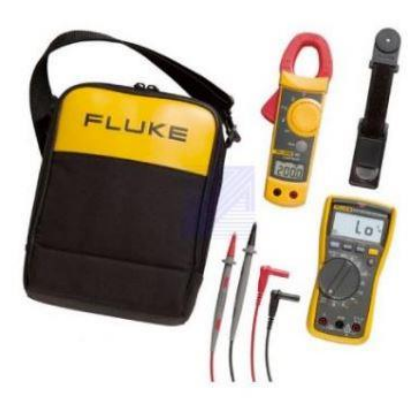

*Figura 12 Equipos de medición eléctrica marca fluke(*fluke.com,2016*)*

## **3.1 Propuesta de solución**

Se usará la placa Xbee como enlace transmisor de datos obtenidos por los medidores de potencia PM5100 para la transmisión de la energía Real consumida que muestra el medidor de potencia en el patio 2 alfa 1 y 2. Se realizará la lectura mediante protocolo ModBus RS-485 y un convertidor de señal de RS-485 a TTL para poder usar las entradas de comunicación UART de una tarjeta lectora de datos , en este caso como tarjeta intermediaria usaremos una Arduino mega 2560 para filtrar los datos del PM5100 y solo obtener los de energía , luego de ya tener estos datos procedemos a enviar los datos por los puertos UART, comunicarnos con la xbee y transmitir los datos al receptor, 5 estos dispositivos transmisores estarán ubicados en los tableros de distribución eléctrica que se encuentran en el área del patio 2 alfa 1 y 2 del puerto marítimo de Guayaquil Contecon , se los ubicara dentro de los tableros y sus antenas se ubicara de la mejor manera posible para poder tener una línea vista a vista con los demás dispositivos como routers o coordinadores.

En la figura número 13 se podrá apreciar una topología tipo estrella la cual buscará alimentar de datos al dispositivo receptor en el área de mantenimiento.

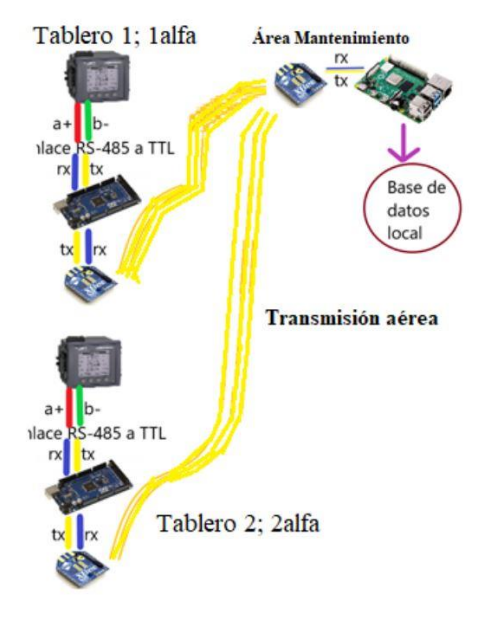

*Figura 13 Diagrama de bloques de la red inalámbrica a implementarse en el puerto marítimo de Guayaquil Contecon*

## **3.2 Secuencia de envío desde tablero eléctrico de distribución**

En el tablero eléctrico de distribución donde se encuentra el medidor de potencia se va a instalar la secuencia de envío de datos como se muestran en la figura número 14, que corresponde a la utilización de los siguientes componentes:

- 1. Arduino mega 2560
- 2. Xbee pro zb s2
- 3. Módulo MAX485CSA Rs-485 a TTL
- 4. Xbee shield de Arduino
- 5. Micro switchs (opcional)
- 6. Fuente de poder 110va a 5vdc
- 7. Cables para interconexión

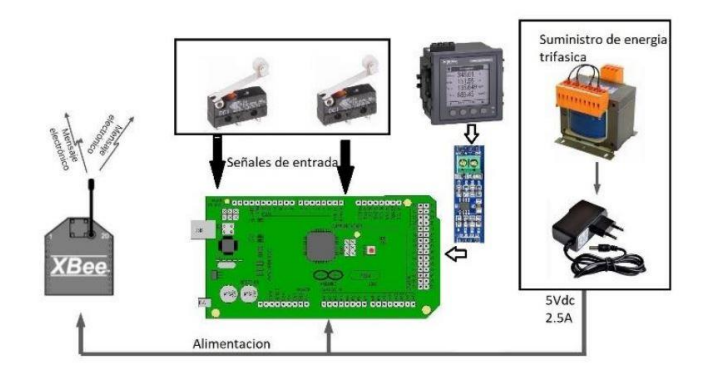

*Figura 14 Diagrama de bloque de transmisor de datos a implementarse en los puntos: 2 alfa 1 y 2.*

En la figura 14 podemos apreciar el diagrama de bloques de envío de datos el cual recibe los datos mediante el módulo MAX485 RS485 a TTL y recibe el Arduino, lee la trama de datos interpreta solo los datos de energía en kilowatts y procede a enviarlos atreves de puerto UART hacia la xbee que a su vez transmite hacia el módulo receptor o hacia el repetidor según el módulo crea correspondiente.

En el área de mantenimiento se encuentra un módulo receptor xbee el cual recibe la trama de datos enviada por los emisores ubicados en los tableros y el programa Scada realizado en visual estudio 2008 , lee la trama de datos del puerto serial asignado y donde se encuentra conectado el dispositivo y guarda en un archivo plano, que en este caso es .txt para su futura trata mediante el programa Excel que es usado por el personal de planificación del área de mantenimiento el cual se encarga de ordenar y receptar todos estos datos de todos los medidores y generar el consumo total del puerto marítimo de guayaquil Contecon

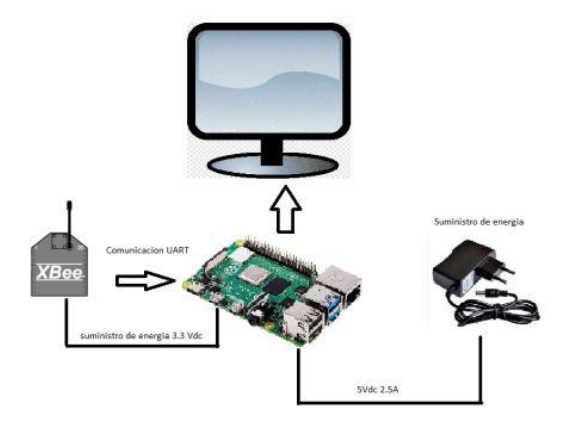

*Figura 15 Diagrama de bloques de recepción de datos a implementarse en el área de mantenimiento*

Como podemos ver en la figura 15 se aprecia que la recepción de datos es atreves del módulo xbee el cual recibe y la tarjeta xbee hacia el computador representado como una tarjeta de adquisición de datos, mediante por protocolo UART se comunica y lee los datos recibidos y los almacena en una base de datos local propia de Arduino. Esta tarjeta no es más que un CPU que sirve de interprete para visualizar todos los datos procesados y obtenidos de cada uno de los puntos de medición de energía. Cabe recalcar que las mediciones se debe ubicar los dispositivos lo mejor posible o al menos las antenas vistas a vista para una mejor transmisión ya que si hay obstáculos el rango de transmisión de datos cae, si en la ubicación de los puntos es muy alejada o a su vez tiene muchos obstáculos para envío hacia el receptor se instalara routers que serán repetidores para poder tener una buena red y no haya perdida de datos.

En la figura número 16 podemos observar una tabla donde se indica claramente los alcances de estos dispositivos y la potencia requerida para poder transmitir dichas distancias

| <b>Parámetros</b>                         | Xbee Zzb s2     | Xbee PRO zb S2  |
|-------------------------------------------|-----------------|-----------------|
| alcance en<br><i>interiores</i>           | 40 <sub>m</sub> | 90 <sub>m</sub> |
| alcance en<br>exteriores<br>con línea de  | 120m            | 1600m           |
| vista<br>máximo<br>nivel de<br>potencia   | 3dBm            | 12dBm           |
| máxima<br>sensibilidad<br>del<br>receptor | $-96dbm$        | $-102$ dbm      |
| Antena                                    | PCB             | <b>RPSMA</b>    |

*Figura 16 Diferencias entre las dos versiones de Xbee s2(*electrocomponentes.com,2018*)*

## **4. RESULTADOS**

#### **4.1 Pruebas del módulo implementando**

La implementación del módulo Xbee fue colocado en el puerto marítimo de Guayaquil Contecon, en el cuarto Reffer 2 alfa A y B donde se encuentran ubicados los transformadores y los Medidores de potencia. El módulo se encuentra instalado sobre el cuarto Reffer 2 alfa mediante un trípode, mientras que su respectivo repetidor se sitúa en un poste diagonal al cuarto a una distancia de 25 metros. Y para agregar el taller de mantenimiento se encuentra a una distancia aproximada de 350 metros de este cuarto.

Gracias a esta implementación, es posible llevar a cabo una evaluación constante y precisa del consumo eléctrico en el puerto marítimo, lo que representa un importante avance en términos de eficiencia y seguridad, facilitando el mantenimiento y posibles fallos.

Se decidió montar el equipo en un área adecuada la cual por razones de espacio se ubicó en la parte superior del cuarto de transformadores como se muestra en la figura número 17, esto permitía tener menos obstáculos posibles para una mejor transmisión de las antenas y del módulo.

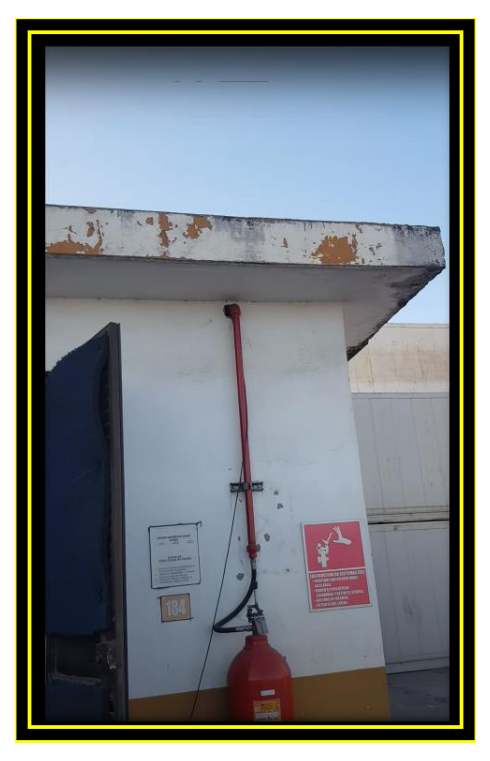

*Figura 17* Cuart*o de transformadores y factores de potencia*

El repetidor se procedió a ubicar en un área muy elevada superando por encima o intentando superar cualquier obstáculo hacia el receptor en el área de mantenimiento para poder tener la mejor señal posible entre el repetidor y el receptor y a su vez entre el repetidor y el emisor de datos, para poder montar este dispositivo se preparó una caja sellada con protección ip65 e ip66 y la alimentación se la obtuvo de la energía eléctrica que alimentan las luminarias tales y como se muestran en las figuras número 18,19,20 y 21.

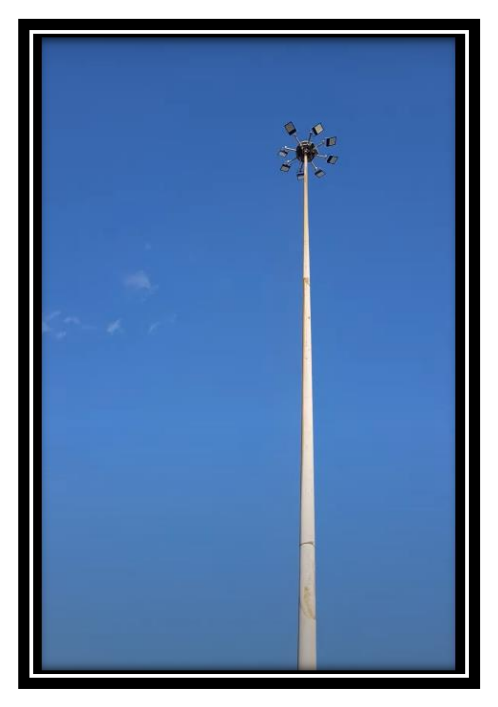

*Figura 18 Poste diagonal con repetidor de señal*

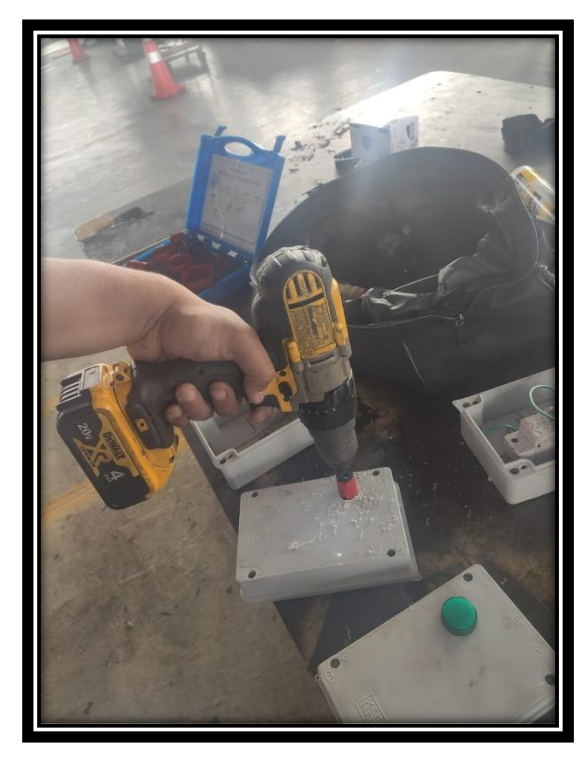

*Figura 19 Preparación de la caja para el módulo Xbee*

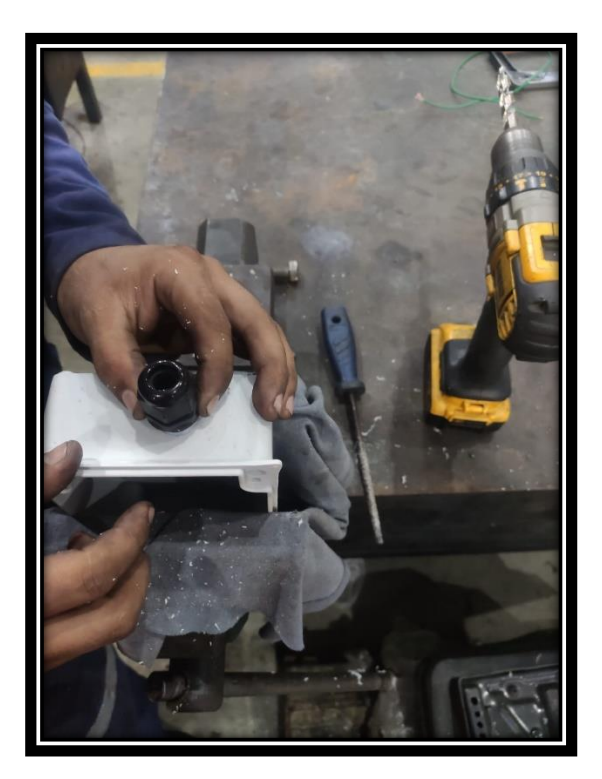

*Figura 20 Accesorios de la caja para el módulo Xbee*

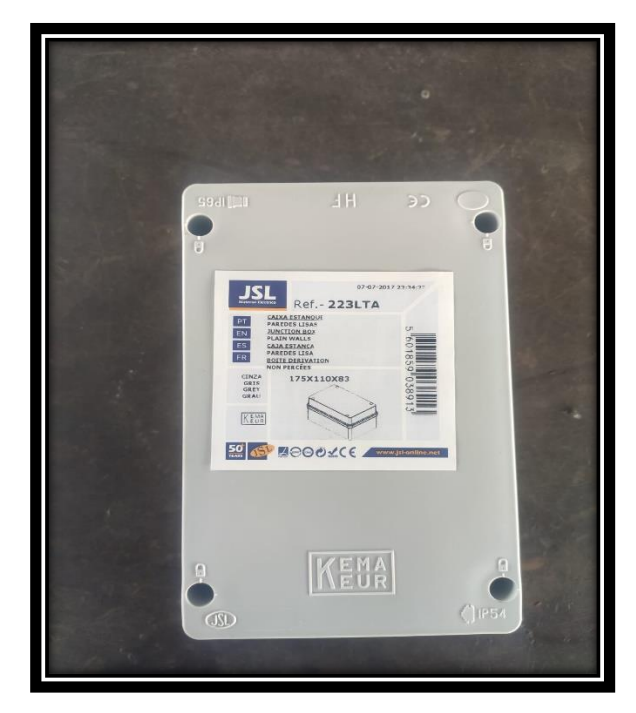

*Figura 21 Caja terminada para el módulo Xbee*

Para la colocación de la colocación del equipo transmisor sobre el cuarto de transformadores se procedió a fabricar un trípode el cual según el catalogo del fabricante a una inclinación de entre unos 30 a 45 grados la antena tiene una mayor eficacia de transmisión a que este fuera de esos rangos , siempre y cuando estemos tratando de una antena dipolo como la que se instalo , en la figura numero 22 se observa como se ubica la caja con este Angulo para obtener mejores resultados con lo anteriormente mencionado.

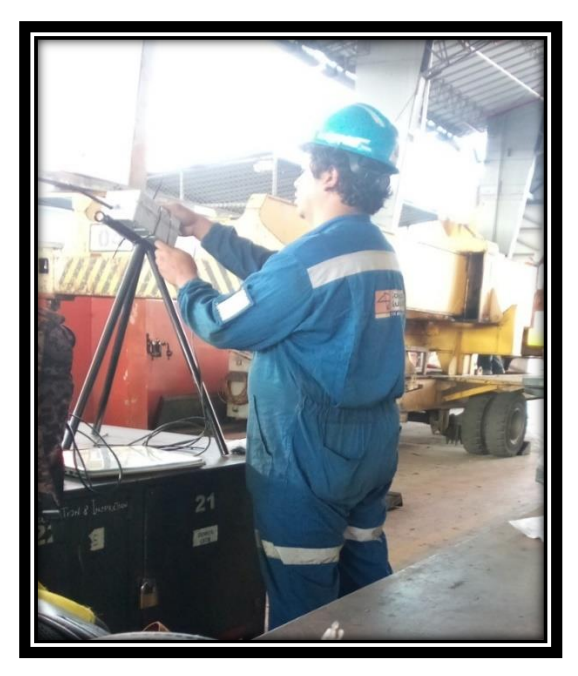

*Figura 22 Colocación del módulo Xbee junto a su caja en el trípode*

El trípode se ubica sobre el cuarto de transformadores en el 2 alfa y se pasa un cable de alimentación de 110 vac y un cable con un conector rápido m12 para comunicación entre los medidores de energía mediante el protocolo RS 485 y el dispositivo transmisor de datos inalámbrico tal y como se muestra en la figura número 23 y 24.

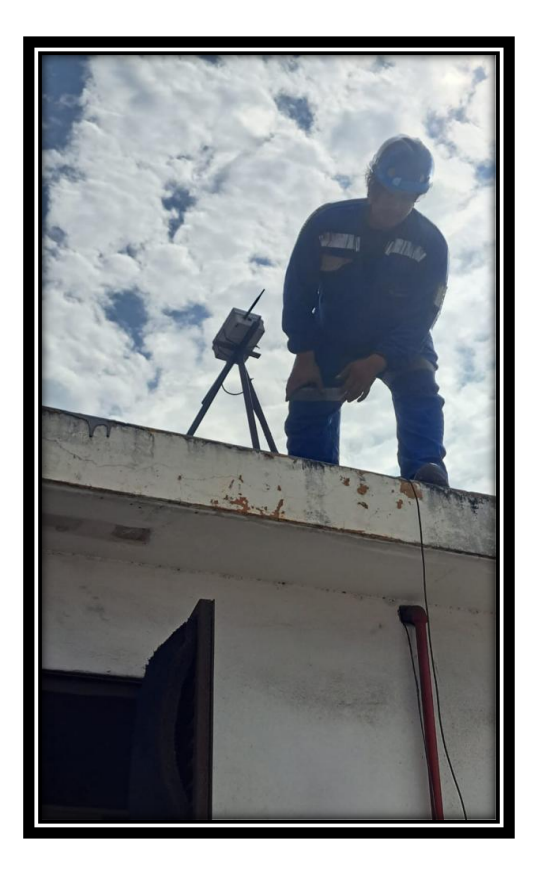

*Figura 23 Instalación del módulo Xbee en el cuarto Reffer 2 alfa*

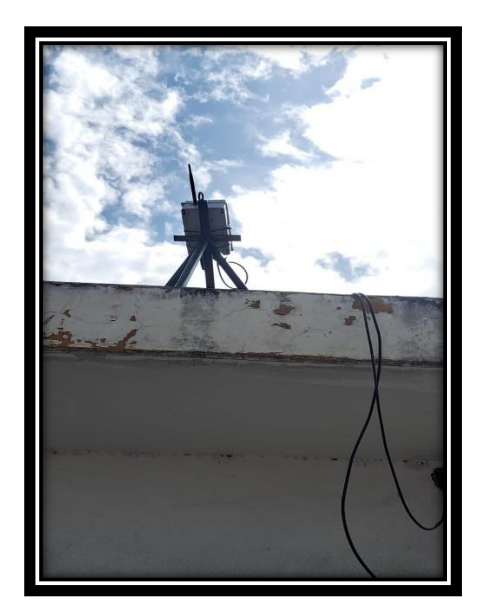

*Figura 24 Módulo Xbee instalado sobre la superficie del cuarto Reffer 2 alfa*

En el presente proyecto se ha trabajado con dos tableros específicos, el TDP-A como se muestra en la figura número 25 y el TDP-B como se muestra en la figura número 26, que se encuentran ubicados en el cuarto Reffer 2 alfa. Cabe destacar que estos tableros han sido proporcionados de un módulo PM5110, el cual se encarga de evaluar constantemente diversos aspectos como corrientes, armónicos, voltajes, entre otros. Es importante mencionar que ambos tableros están conectados con sus respectivos cables al módulo Xbee.

El módulo planteado está compuesto por un módulo de comunicación Xbee y un Arduino Mega2560, así como por una serie de módulos de comunicación modbus. Gracias a esta innovadora implementación, es posible recopilar información de los tableros de manera continua y precisa, lo que representa un gran avance en términos de eficiencia y seguridad.

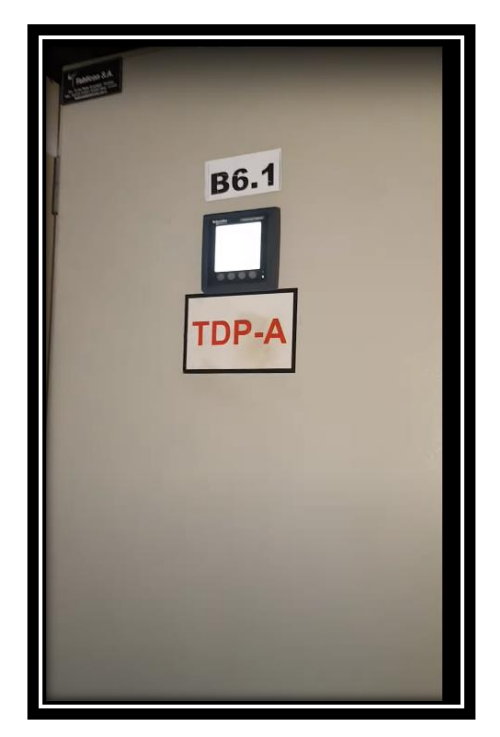

*Figura 25 Tablero Alfa 2 A*

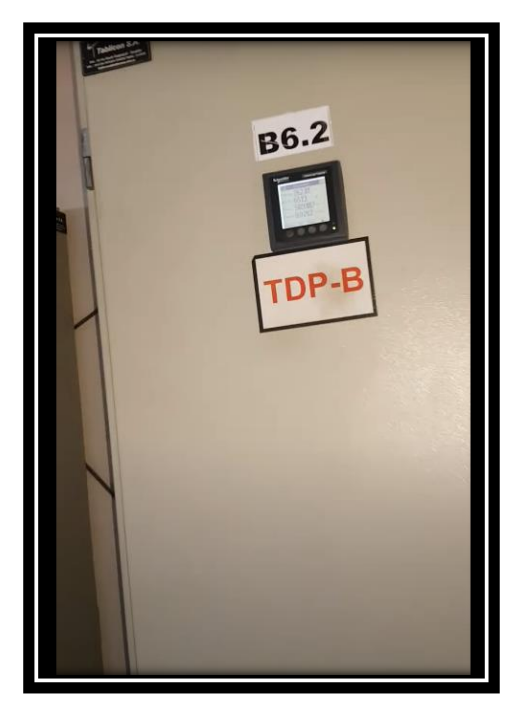

*Figura 26 Tablero Alfa 2 B*

En la caja del emisor consta de una tarjeta Arduino 2560, una fuente de poder de 9v a 3amperios, fue necesario añadir esta fuente a este amperaje ya que al emitir un pulso de señal en este caso datos, se eleva la corriente a una corriente pico alrededor de los 1.080amperios lo cual más la demás electrónica se evaluó dejar una fuente acorde a este consumo.

Se integro todo en una dejando solamente la salida de la antena dipolo de 2DB y los conectores de alimentación y comunicación ya antes mencionados y tal como se muestra en la figura número 27, Todo esto fue evaluado ya que por temas ambientales y de ubicación geográfica la corrosión por ambiente salino es muy alta la cual puede dañar rápidamente y degradar su vida útil los componentes por la salinidad del ambiente.

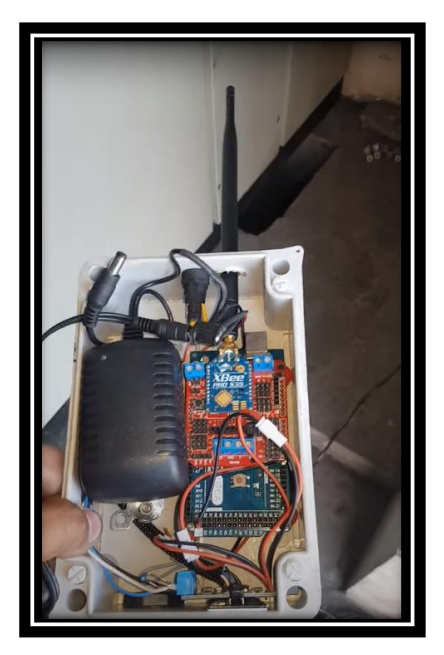

*Figura 27 Módulo de comunicación emisor con protocolo Zigbee*

Se ha observado que, ante una falla en los transformadores de corriente, las entradas de alimentación pueden sufrir daños considerables. Esto provoca que el sistema colapse y que, hasta que se detecte el problema, resulte extremadamente complejo obtener datos completos y precisos sobre el consumo eléctrico mensual.

Para resolver este desafío, se desarrolla este innovador módulo que se integra a la perfección con los tableros de la empresa. Con su implementación, es posible solucionar completamente la problemática mencionada anteriormente, lo que permite conocer de forma exhaustiva y precisa el consumo eléctrico mensual de la empresa tal y como se muestra en la figura número 28 que es el resultado final del programa Scada realizado en visual estudio 2008 el cual es procesado por la analista de datos del área de mantenimiento.

| <b>CONTECON GUAYAQUIL S.A.</b><br><b>DEPARTAMENTO DE MANTENIMIENTO.</b> |                                      |                                                                       |                                                      |                 |                                            |                                         |  |
|-------------------------------------------------------------------------|--------------------------------------|-----------------------------------------------------------------------|------------------------------------------------------|-----------------|--------------------------------------------|-----------------------------------------|--|
|                                                                         |                                      | REGISTRO MENSUAL DE LECTURAS DE ENERGIA EN MEDIDO                     |                                                      |                 | <b>TOMA MENSUAL.</b>                       |                                         |  |
|                                                                         | <b>TECNICO QUE TOMA LAS LECTURAS</b> |                                                                       |                                                      |                 | abr-2022                                   | ago-2023                                |  |
| COD.                                                                    | <b>PERTENECE</b>                     | <b>MEDIDOR</b>                                                        | <b>UBICACIÓN</b>                                     | <b>ALIMENTA</b> | <b>LECTURA</b><br><b>ANTERIOR</b><br>(KWH) | <b>NUEVA</b><br><b>LECTURA</b><br>(KWH) |  |
| <b>B6.1</b>                                                             | <b>B6</b>                            | <b>MEDIDOR ION</b><br>DE TABLERO<br>#TDP-A PATIO<br>REEFERS 2A        | <b>BLOQUE 2A</b><br><b>PATIO</b><br><b>INTEGRADO</b> | <b>REFFER</b>   | 1606700                                    |                                         |  |
| <b>B6.2</b>                                                             | <b>B6</b>                            | <b>MEDIDOR ION</b><br>DE TABLERO<br>#TDP-B PATIO<br><b>REEFERS 2A</b> | <b>BLOQUE 2A</b><br>PATIO<br><b>INTEGRADO</b>        | <b>REFFER</b>   | 8504300                                    | <b>GWH</b>                              |  |

*Figura 28 Formato SCADA del cuarto Reffer 2 alfa*

Mediante el uso de Visual Studio como se muestra en la figura número 31, es posible vincularse con este módulo y recibir datos de los módulos que se hayan seleccionado. Además, se puede presentar un archivo de texto que almacena todos estos datos, lo que facilita el acceso y la interpretación de los mismos.

El código usado en la programación del Visual Studio para receptar y guardar los datos fue en lenguaje C y se lo describe en este documento en la sección de anexos, se lo hizo lo mas sencillo posible ya que el analista para su facilidad de trata de datos necesitaba un archivo plano y el elegido fue un archivo en block de notas con formato txt el cual es muy fácil de integrar en los diversos programas actuales como Excel, Word, power B y demás,

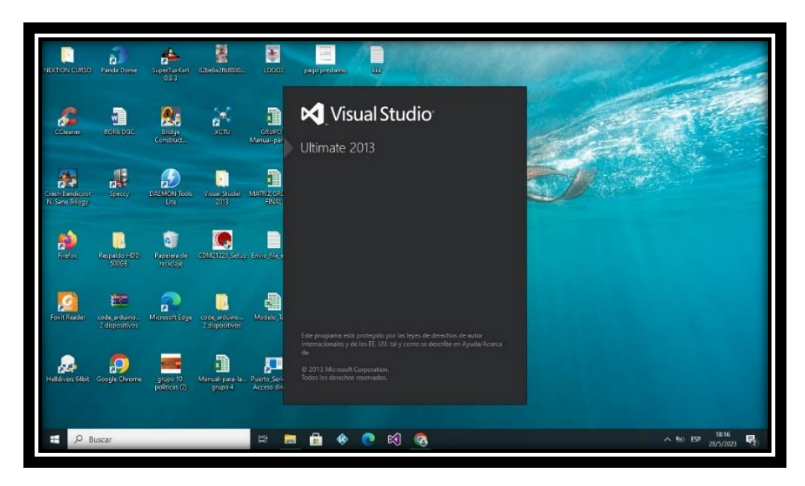

*Figura 31 Software Visual Studio Ultimate 2013*

En el taller de mantenimiento existe un módulo receptor con antenas que es el encargado de recibir la información de los tableros en línea, este módulo también funciona mediante visual estudio que guarda todos los datos en archivos Excel, se escogió esta clase de archivos de acuerdo a los requerimientos de los analistas.

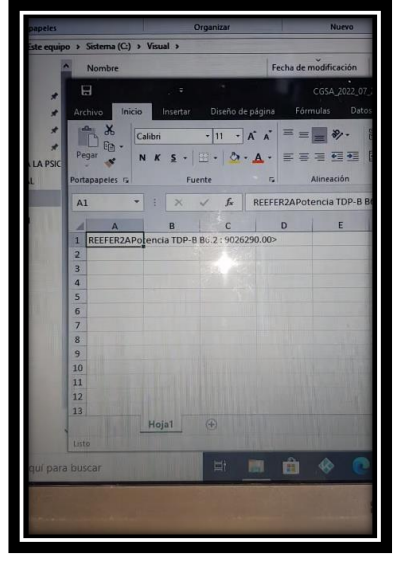

*Figura 43 Archivo Excel de almacenamiento de datos del gasto eléctrico del tablero 2 alfa*

Cabe destacar que el módulo implementado cuenta con una configuración especial en caso de presentar fallas en la comunicación con los tableros. En este sentido, el módulo está diseñado para enviar señales de error y reiniciar automáticamente el sistema hasta que se restablezca la comunicación con los tableros.

De esta manera, gracias a la configuración del módulo implementado, se garantiza una mayor estabilidad y fiabilidad del sistema eléctrico en caso de presentarse posibles fallos de comunicación tal y como se muestra en la figura 44.

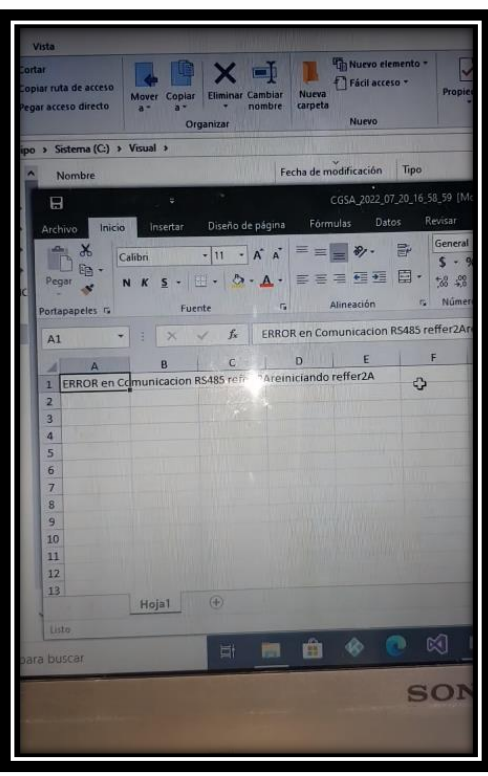

*Figura 44* Alerta de error de comunicación entre el módulo alfa 1 y el módulo de comunicación

## **4.2 Validación y análisis de resultados**

A continuación, se mostrarán los valores de consumo eléctrico de Contecon en el mes de Julio del 2023 en el área REFFER y también los valores obtenidos por el módulo implementado en esta área, dicho valor está subrayado de color celeste en la figura número 45 y 46.

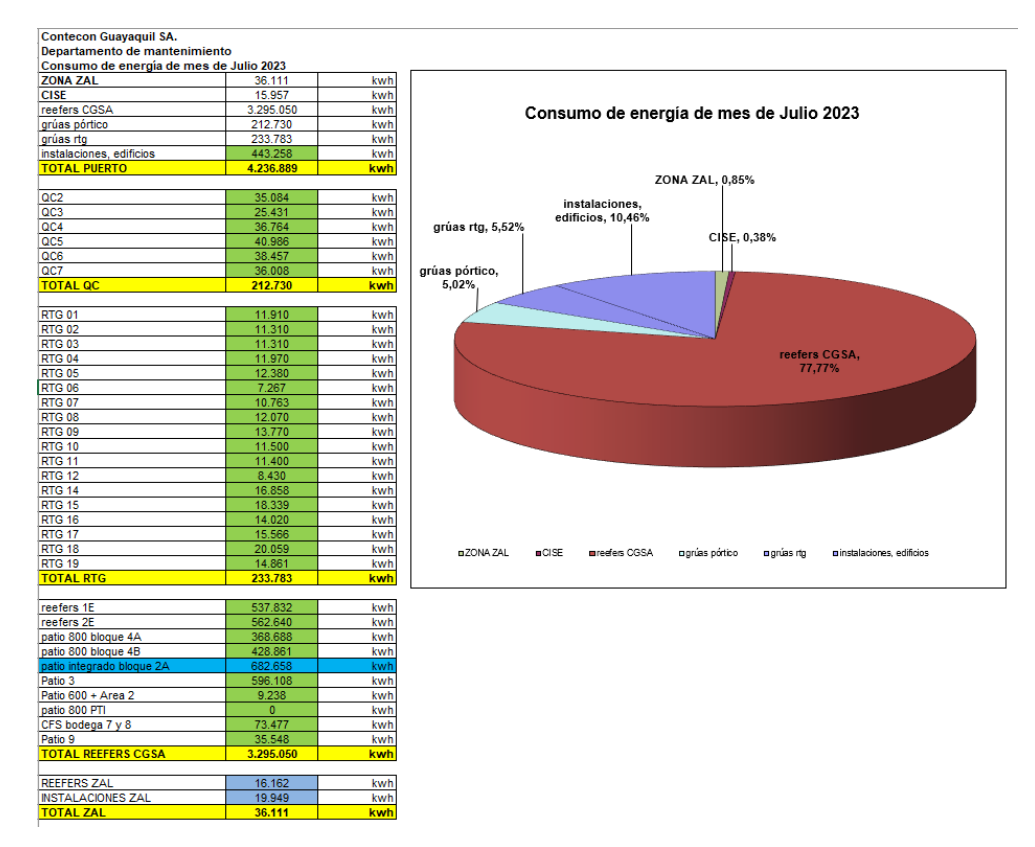

*Figura 45 Consumo de energía mes de Julio del 2023*

| reefers 1E                | 537.832   | kwh        |
|---------------------------|-----------|------------|
| reefers 2E                | 562.640   | kwh        |
| patio 800 bloque 4A       | 368.688   | kwh        |
| patio 800 bloque 4B       | 428.861   | kwh        |
| patio integrado bloque 2A | 682.658   | kwh        |
| Patio 3                   | 596.108   | kwh        |
| Patio 600 + Area 2        | 9.238     | kwh        |
| patio 800 PTI             | $\Omega$  | kwh        |
| CFS bodega 7 y 8          | 73.477    | kwh        |
| Patio 9                   | 35.548    | kwh        |
| <b>TOTAL REEFERS CGSA</b> | 3.295.050 | kwh        |
|                           |           |            |
| <b>REEFERS ZAL</b>        | 16.162    | kwh        |
| <b>INSTALACIONES ZAL</b>  | 19.949    | kwh        |
| <b>TOTAL ZAL</b>          | 36.111    | kwh        |
|                           |           |            |
| <b>REEFERS CISE</b>       | 2.400     | kwh        |
| <b>INSTALACIONES CISE</b> | 13.557    | kwh        |
| <b>TOTAL CISE</b>         | 15.957    | kwh        |
|                           |           |            |
| Porcentajes de consumo    |           | \$ Consumo |
| Reefers CGSA              | 77.77%    | \$309.518  |
| Zona ZAL                  | 0.85%     | \$3.392    |
| Zona CISE                 | 0.38%     | \$1,499    |
| Instalaciones, edificios  | 10,46%    | \$41.637   |
| Rtg                       | 5,52%     | \$21.960   |
| Grúas pórtico             | 5.02%     | \$19.983   |
|                           |           | 6207.000   |

*Figura 46 Consumo de energía mes de Julio del 2023 (II)*

Como se aprecian en las imágenes mostradas la implementación del módulo Xbee ha logrado obtener datos muy precisos sobre el consumo eléctrico de la empresa en el mes de Julio lo que ayuda a que el margen de error en la recepción de estos datos baje considerablemente y que se vea mejor reflejado los resultados en las tablas de ahorro, las cuales se muestran a continuación:

| AÑO  | <b>Mes</b><br>$\overline{\phantom{0}}$ | <b>Consumo</b><br>[kWh]<br>$\mathbf{v}$ | <b>Total Distribuidora</b><br>[USD]<br>$\vert \mathbf{v} \vert$ | <b>Total Normandía</b><br><b>TUSD1</b><br>$\overline{\phantom{0}}$ | <b>Ahorro</b><br><b>TUSD1</b><br>$\overline{\phantom{a}}$ | <b>AHORRO \$K</b><br>w. | <b>Ahorro</b><br>[%]<br>$\overline{\phantom{a}}$ | <b>Tarifa</b><br><b>Distribuidora</b><br><b>ICentavos</b><br>USD/kWh] | <b>Tarifa</b><br>Normandía<br><b>ICentavos</b><br>$USD/kWh$ ] | Ahorro<br>acumulado | Ahorro<br>Acumulado<br>anual |
|------|----------------------------------------|-----------------------------------------|-----------------------------------------------------------------|--------------------------------------------------------------------|-----------------------------------------------------------|-------------------------|--------------------------------------------------|-----------------------------------------------------------------------|---------------------------------------------------------------|---------------------|------------------------------|
| 2021 | Julio                                  | 3.706.054,46                            | 382.552,07                                                      | 344.097.28                                                         | 38.454,80                                                 | 38,45                   | 10%                                              | 10.32                                                                 | 9.28                                                          | 1.530,63            |                              |
| 2021 | Agosto                                 | 4.054.710.49                            | 415.654.44                                                      | 374.165.50                                                         | 41.488.94                                                 | 41,49                   | 10%                                              | 10,25                                                                 | 9,23                                                          | 1.572.12            |                              |
|      | 2021 Septiembre                        | 4.307.818,06                            | 445.088,46                                                      | 401.545,03                                                         | 43.543,43                                                 | 43,54                   | 10%                                              | 10,33                                                                 | 9,32                                                          | 1.615,66            |                              |
| 2021 | Octubre                                | 4.555.918.38                            | 470.960,03                                                      | 423.587.77                                                         | 47.372,27                                                 | 47,37                   | 10%                                              | 10,34                                                                 | 9.30                                                          | 1.663.04            |                              |
|      | 2021 Noviembre                         | 4.371.234.71                            | 452.628.23                                                      | 406.438.83                                                         | 46.189.40                                                 | 46.19                   | 10%                                              | 10.35                                                                 | 9.30                                                          | 1.709.23            |                              |
|      | 2021 Diciembre                         | 4.516.370,29                            | 465.254,13                                                      | 418.098,29                                                         | 47.155,83                                                 | 47,16                   | 10%                                              | 10,30                                                                 | 9,26                                                          | 1.756,38            |                              |
| 2021 | <b>Anual 2021</b>                      | 51.731.549,43                           | 5.353.112.38                                                    | 4.821.577,57                                                       | 531.534,81                                                | 531.53                  | 10%                                              | 10,35                                                                 | 9.33                                                          |                     | 531.53                       |
| 2022 | Enero                                  | 4.438.830,74                            | 456.111,80                                                      | 410.705,82                                                         | 45.405,98                                                 | 45,41                   | 10%                                              | 10,28                                                                 | 9,25                                                          | 1.270,25            |                              |
| 2022 | Febrero                                | 4.739.417,05                            | 493.390,26                                                      | 442.580,74                                                         | 50.809,51                                                 | 50,81                   | 10%                                              | 10,41                                                                 | 9,34                                                          | 1.321,06            |                              |
| 2022 | Marzo                                  | 4.851.471,73                            | 498.931,03                                                      | 448.616,02                                                         | 50.315,02                                                 | 50,32                   | 10%                                              | 10,28                                                                 | 9,25                                                          | 1.371,38            |                              |
| 2022 | Abril                                  | 5.429.967,32                            | 563.165.03                                                      | 506.484,14                                                         | 56,680.90                                                 | 56,68                   | 10%                                              | 10.37                                                                 | 9.33                                                          | 1.428.06            |                              |
| 2022 | Mayo                                   | 4.474.198,85                            | 458.120,28                                                      | 413.378,82                                                         | 44.741,46                                                 | 44,74                   | 10%                                              | 10,24                                                                 | 9,24                                                          | 1.472,80            |                              |
| 2022 | Junio                                  | 3.476.585,39                            | 365.640.97                                                      | 328.698,61                                                         | 36.942.36                                                 | 36.94                   | 10%                                              | 10.52                                                                 | 9.45                                                          | 1.509,74            |                              |
| 2022 | Julio                                  | 3.244.759,95                            | 337.642.06                                                      | 305.261.44                                                         | 32.380,63                                                 | 32.38                   | 10%                                              | 10,41                                                                 | 9.41                                                          | 1.542.12            |                              |
| 2022 | Agosto                                 | 3.266.499,07                            | 343.765,09                                                      | 308.915,95                                                         | 34.849,14                                                 | 34,85                   | 10%                                              | 10,52                                                                 | 9,46                                                          | 1.576,97            |                              |
|      | 2022 Septiembre                        | 3.398.568.96                            | 355.596.33                                                      | 324.645.07                                                         | 30.951.26                                                 | 30.95                   | 9%                                               | 10.46                                                                 | 9.55                                                          | 1.607.92            |                              |
| 2022 | Octubre                                | 3.676.088,83                            | 381.198,07                                                      | 343.115,99                                                         | 38.082,07                                                 | 38,08                   | 10%                                              | 10,37                                                                 | 9,33                                                          | 1.646,00            |                              |
|      | 2022 Noviembre                         | 3.182.986,64                            | 331.894,55                                                      | 299.281,36                                                         | 32.613,19                                                 | 32,61                   | 10%                                              | 10,43                                                                 | 9,40                                                          | 1.678,62            |                              |
|      | 2022 Diciembre                         | 4.302.262.01                            | 447.872.37                                                      | 398.062.73                                                         | 49.809.64                                                 | 49.81                   | 11%                                              | 10.41                                                                 | 9.25                                                          | 1.728.43            |                              |
| 2022 | <b>Anual 2022</b>                      | 48.481.636,54                           | 5.033.327,87                                                    | 4.529.746,71                                                       | 503.581,16                                                | 503,58                  | 10%                                              | 10,39                                                                 | 9,36                                                          |                     | 503.58                       |
| 2023 | Enero                                  | 4.099.109,68                            | 432.075,09                                                      | 389.147,05                                                         | 42.928,04                                                 | 42,93                   | 10%                                              | 10,54                                                                 | 9,49                                                          | 1.799,31            |                              |
| 2023 | Febrero                                | 4.638.427,06                            | 493.390,26                                                      | 442.580,74                                                         | 50.809,51                                                 | 50,81                   | 10%                                              | 10,41                                                                 | 9,34                                                          | 1.850,12            |                              |
| 2023 | Marzo                                  | 4.752.461,83                            | 498.931,03                                                      | 448.616.02                                                         | 50.315,02                                                 | 50,32                   | 10%                                              | 10,28                                                                 | 9,25                                                          | 1.900,43            |                              |
| 2023 | Abril                                  | 5.520.977,42                            | 563.165,03                                                      | 506.484,14                                                         | 56.680,90                                                 | 56,68                   | 10%                                              | 10,37                                                                 | 9,33                                                          | 1.957,11            |                              |
| 2023 | Mayo                                   | 4.575.108,95                            | 458.120,28                                                      | 413.378,82                                                         | 44.741,46                                                 | 44,74                   | 10%                                              | 10,24                                                                 | 9,24                                                          | 2.001,86            |                              |
| 2023 | Junio                                  | 3.377.575,49                            | 365,640.97                                                      | 328.698,61                                                         | 36.942,36                                                 | 36.94                   | 10%                                              | 10,52                                                                 | 9,45                                                          | 2.038.80            |                              |
| 2023 | Julio                                  | 3.345.769,85                            | 337.642,06                                                      | 305.261,44                                                         | 32.380,63                                                 | 32,38                   | 10%                                              | 10,41                                                                 | 9,41                                                          | 2.071.18            |                              |
| 2023 | Agosto                                 |                                         |                                                                 |                                                                    |                                                           |                         |                                                  |                                                                       |                                                               |                     |                              |
|      | 2023 Septiembre                        |                                         |                                                                 |                                                                    |                                                           |                         |                                                  |                                                                       |                                                               |                     |                              |
| 2023 | Octubre                                |                                         |                                                                 |                                                                    |                                                           |                         |                                                  |                                                                       |                                                               |                     |                              |
|      | 2023 Noviembre                         |                                         |                                                                 |                                                                    |                                                           |                         |                                                  |                                                                       |                                                               |                     |                              |
| 2023 | Diciembre                              |                                         |                                                                 |                                                                    |                                                           |                         |                                                  |                                                                       |                                                               |                     |                              |
|      | 2023 Anual 2023                        | 30.309.430.28                           | 3.148.964.74                                                    | 2.834.166,82                                                       | 314.797,92                                                | 314,80                  | 10%                                              | 10.40                                                                 | 9,36                                                          |                     | 314.80                       |

*Figura 47 Tabla de consumo anual eléctrico y ahorro acumulado del puerto marítimo*

Estos datos sirven para elaborar tablas de ahorro en diferentes ámbitos como ahorro porcentual, ahorro acumulado y ahorro económico, seguidamente se muestran las tablas mencionadas y gráfico de la tendencia de ahorro de la empresa.

En lo que va del año 2023 se puede observar en la figura número 48, 49 y 50 un consumo más parejo y acorde mensualmente por el continuo monitoreo en este patio reffer ya que al no ser monitoreado o revisado oportunamente sean por daños en su banco capacitivo o fugas a tierra de corriente se disparaban los consumos y no había un control y equidad en el consumo del mismo real tal.

| $= 2023$         | 314.8068431952 |
|------------------|----------------|
| Enero            | 42,92803786    |
| Febrero          | 50,80951186    |
| Marzo            | 50,31501582    |
| Abril            | 56,68089945    |
| Mayo             | 44,74146339    |
| Junio            | 36,94236104    |
| Julio            | 32,38062568    |
| Agosto           |                |
| Septiembre       |                |
| Octubre          |                |
| Noviembre        |                |
| <b>Diciembre</b> |                |

*Figura 48 Tabla de Suma de ahorro Kilovatio/dólar en el año 2023*

|             |                     | Ahorro Anual <b>v</b> Ahorro USD <b>v</b> Ahorro Acumulado <b>v</b> Ahorro % <b>v</b> |     | Etiquetas de fila T Suma de Ahorro Acumulado |
|-------------|---------------------|---------------------------------------------------------------------------------------|-----|----------------------------------------------|
| Ahorro 2018 | 141.28              | 141,28                                                                                | 10% | Ahorro 2018<br>141                           |
| Ahorro 2019 | 548.43              | 689.71                                                                                | 11% | Ahorro 2019<br>690                           |
| Ahorro 2020 | 535,14              | 1.224.85                                                                              | 10% | Ahorro 2020<br>1225                          |
| Ahorro 2021 | 531.53              | 1.756.38                                                                              | 10% | 1756<br>Ahorro 2021                          |
| Ahorro 2022 | $503.58$ S          | 2.259.96                                                                              | 10% | 2260<br>Ahorro 2022                          |
| Ahorro 2023 | $314,80$ $\sqrt{5}$ | 2.574.76                                                                              | 10% | 2303<br>Ahorro 2023                          |

*Figura 49 Tabla de ahorro anual, acumulado y porcentual de la empresa Contecon* 

*en los últimos 6 años*

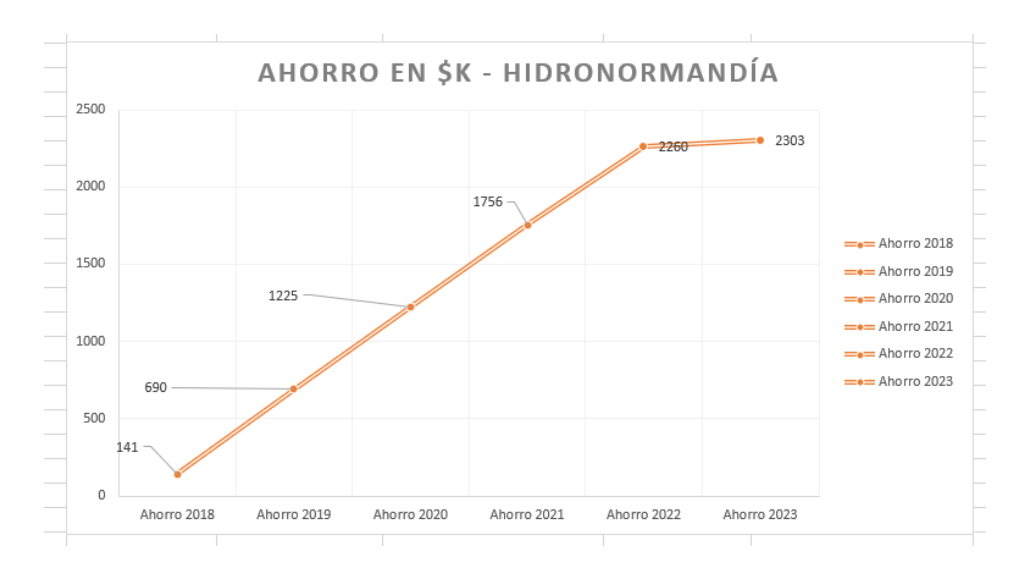

*Figura 50 Gráfico de líneas sobre el ahorro de Kilovatios/dólar en los últimos 6 años.*

Se realizó una rigurosa verificación del funcionamiento de las alarmas, las cuales respondieron adecuadamente en situaciones en las que se perdía la comunicación entre el módulo y el cuarto de mantenimiento. Estos resultados fueron corroborados mediante la comparación con los datos recopilados manualmente, revelando una mayor exactitud en los datos obtenidos a través del módulo implementado. Este logro representa un rotundo éxito para los objetivos planteados en el proyecto, brindando una alternativa efectiva para abordar uno de los desafíos actuales en la empresa.

La obtención de una exactitud del 99% en la comparación de los datos recopilados con los registrados por CNEL es un indicador sólido de la confiabilidad del programa realizado. Asimismo, la correcta funcionalidad de las alarmas, que respondieron de manera óptima cuando se perdía la comunicación entre el módulo y el cuarto de mantenimiento, demuestra la solidez y eficiencia de la solución propuesta.

## **CONCLUSIONES**

- 1. Los resultados obtenidos en el desarrollo de este proyecto determinan que la implementación del módulo Xbee para el cuarto Reffer 2 alfa logró los objetivos planteados como la correcta medición del consumo eléctricos en los tableros los cuales fueron reflejados en una base de datos local utilizando el programa Microsoft Excel. A pesar de su fácil elaboración e instalación es una herramienta muy completa que ayuda al puerto marítimo a reducir posibles multas por malos informes acerca del consumo eléctrico mensual de la empresa.
- 2. Arduino es una herramienta que permite varias aplicaciones industriales, una de ellas se acaba de mostrar y logró una óptima recepción de datos, muy fiable y que genera seguridad para la elaboración de informes y gráficos como los mostrados en este proyecto.
- 3. La implementación de sistemas que permitan solucionar problemas industriales es una buena idea para futuros temas de titulación porque resultan ser muy cercanos a la realidad de situaciones que los estudiantes enfrentarían en su vida laboral.

### **RECOMENDACIONES**

- 1. Se puede implementar una mejor carcaza para el módulo que pueda resistir de mejor forma ambientes un poco más agresivos si así fuera el caso.
- 2. Se recomienda utilizar Arduino mega 2560 por sobre el UNO porque permite colocar más dispositivos que se puedan leer en caso de querer utilizar más de un tablero.

## **BIBLIOGRAFÍA**

[1] (s.f.). Obtenido de http://diccionario.sensagent.com/red+multipunto/es-es/

*aprendiendoarduino*. (2021). Obtenido de https://aprendiendoarduino.wordpress.com/2016/11/16/zigbeexbee/

- [2] Arduino. (2018). *store.arduino.* Obtenido de https://store.arduino.cc/products/arduinomega-2560-rev3
- [3] Carlos Vera, J. B. (s.f.). Obtenido de http://www.scielo.org.co/scielo.php?script=sci\_arttext&pid=S0123-921X2015000300012
- [4] Carmenate, J. G. (2020). Obtenido de https://programarfacil.com/blog/arduinoblog/arduino-mega-2560/
- [5] EcuRed. (2020). Obtenido de https://www.ecured.cu/Visual\_Studio\_2008
- [6] Electric, S. (11 de 2022). Obtenido de https://www.productinfo.schneiderelectric.com/pm5100/pm5100-usermanual/PM5100%20User%20Manual/Spanish/BM\_PM5100UserManual\_EAV15105\_es\_000 0478092.ditamap/\$/R\_MeterOverview\_FeaturesOptionsPM5100\_es\_0000478063
- [7] Electronics, S. (2021). Obtenido de https://learn.sparkfun.com/tutorials/serial-peripheralinterface-spi/all
- [8] Rocío Leira y Gorge Gómez, 2017, Electrónica digital, Alianza
- [9] González, A. G. (23 de 01 de 2023). Obtenido de https://panamahitek.com/arduino-megacaracteristicas-capacidades-y-donde-conseguirlo-en-panama/
- [10] Instruments, P. (Julio de 2019). Obtenido de https://www.pce-iberica.es/instrumentos-demedida/medidores/medidores-de-potencia.htm
- [11] International, D. (Enero de 2023). *Digital products*. Obtenido de https://es.digi.com/products/embedded-systems/digi-xbee
- [12] Thomas L. Floyd, 2019, Dispositivos electrónicos, Person
- [13] LogicBus. (2023). Obtenido de https://www.logicbus.com.mx/Modbus.php#:~:text=Modbus%20es%20un%20protocolo%20 de,controladores%20lógicos%20programables%20(PLCs).
- [14] *meshwifi*. (2021). Obtenido de https://meshwifi.es/topologia-mesh-ventajas-y-desventajas/
- [15] Nuria Oliva Alonso, 2013, Redes de comunicaciones industriales, UNED
- [16] Naranjo, D. J. (2019). Obtenido de https://instrumentacionuc.wixsite.com/facultadingenieria/copia-decontrolnet#:~:text=DeviceNet%20es%20una%20de%20las,capa%20de%20enlace%20de%20 datos.
- [17] News, P. (17 de 02 de 2023). Obtenido de https://profibus.com.ar/profibus\_que\_es\_y\_como\_funciona/#:~:text=PROFIBUS%20es%20u na%20tecnología%20de,cables%20adicionales%20o%20interfaces%20intermediarias.
- [18] Ojeda, L. T. (2019). *xbee*. Obtenido de xbee.cl: https://xbee.cl/que-es-xbee/
- [19] Ojeda, L. T. (2023). Obtenido de https://arduino.cl/rs485-shield-para-arduino/
- [20] Alexis Castellanos Rodríguez Franklin Padrón Quindemil Frank Martínez Suárez, 2015, Diseño de un sistema electrónico utilizando módulos XBee para transmitir voz, Rielac, Vol.XXXVI
- [21] products, x. (2020). Obtenido de https://es.digi.com/products/embedded-systems/digixbee/rf-modules/2-4-ghz-rf-modules/xbee-802-15-4
- [22] Ribichini, G. (10 de 12 de 2021). Obtenido de https://dewesoft.com/es/blog/que-esprotocolo-ethercat
- [23] Rob Faludi, I. C. (29 de Junio de 2021). *International digital*. Obtenido de https://es.digi.com/blog/post/xbee-buying-guide
- [24] S.A.U., A. (2021). Obtenido de https://pt.rs-online.com/web/p/medidores-deenergia/8417765
- [25] Giovanni Pardo Chamorro, Heiner Toro, 2018, PROTOCOLOS DE COMUNICACIÓN INDUSTRIAL, BogotaDC, Vol. XX
- [26] School., T. N. (12 de 09 de 2022). *tokioschool*. Obtenido de https://www.tokioschool.com/noticias/topologias-red/
- [27] Schwarz, R. &. (2023). Obtenido de https://www.rohde-schwarz.com/lat/productos/pruebay-medicion/essentials-test-equipment/digital-oscilloscopes/entendiendo-eluart\_254524.html
- [28] Tarhan M.; De la Cruz F.; Díaz-Granados M, 2015, Implementación de Tecnología Zigbee en una Red Modbus para Aplicaciones Inalámbricas en Automatización Industrial, Revista Politécnica, Vol XXXV
- [29] Sicma21. (22 de Abril de 2021). Obtenido de https://www.sicma21.com/que-son-las-redesde-comunicacion-industrial/
- [30] Vega, R. (10 de 09 de 2019). *ricveal*. Obtenido de https://ricveal.com/blog/zigbee
- [31] weis, O. (20 de Octubre de 2021). *eltima.* Obtenido de https://www.eltima.com/es/article/rs485-communication-guide/
- [32] Xbee. (s.f.). *Xbee*. Obtenido de https://xbee.cl/que-es-xbee/

## **ANEXOS**

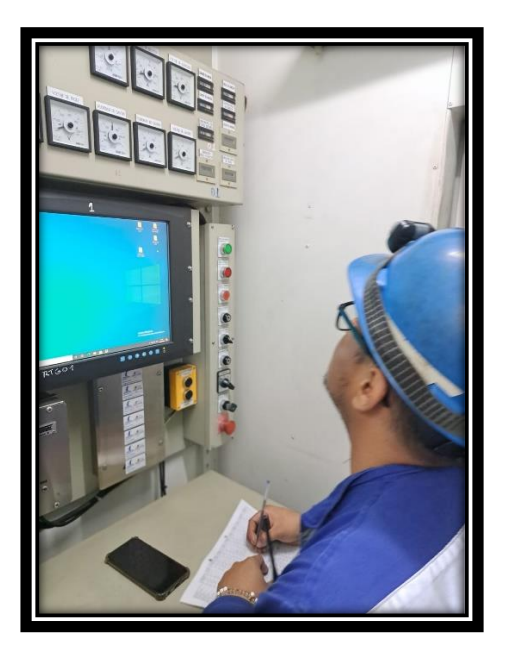

*Figura 29 Toma de valores energéticos de forma manual por técnicos de Contecon*

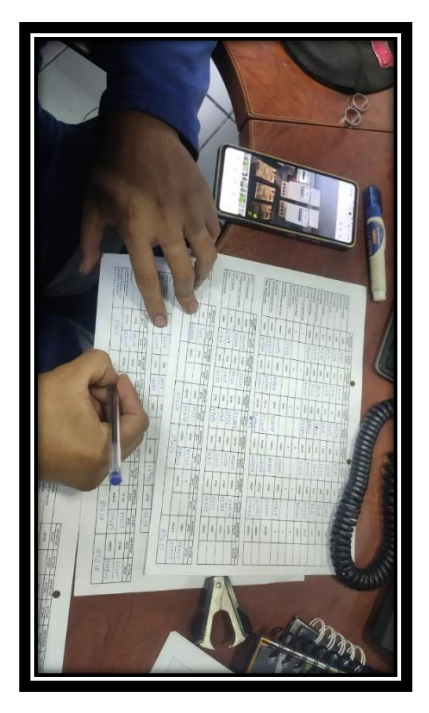

*Figura 30 Registro mensual manual de lecturas de energía en medidores*

| app.config                                          |                                                                                                    | rogram.cs = > | Explorador de soluciones                               | $-1x$ |
|-----------------------------------------------------|----------------------------------------------------------------------------------------------------|---------------|--------------------------------------------------------|-------|
| Puerto_Serie_C.Program                              | $ \odot$ Main 0                                                                                                    |               | $000000000000 -$                                       |       |
| Eusing System;<br>using System.Collections.Generic; |                                                                                                    |               | Buscar en el Explorador de soluciones (Ctrl+")         |       |
| using System.Ling;                                  |                                                                                                    |               | 5 Solución 'Puerto_Serie_C' (1 proyecto)               |       |
| using System.Windows.Forms;                         |                                                                                                    |               | 4 R# Puerto Serie C                                    |       |
|                                                     |                                                                                                    |               | <b>b</b> & Properties                                  |       |
| Enamespace Puerto Serie C                           |                                                                                                    |               | <b>b</b> +# References                                 |       |
| Grafarencias                                        |                                                                                                    |               | $\sqrt{2}$ app.config.                                 |       |
| static class Program                                |                                                                                                    |               | 4 C Program.cs                                         |       |
| /// <summary></summary>                             |                                                                                                    |               | A <sup>*</sup> Program                                 |       |
| /// Punto de entrada principal para la aplicación.  |                                                                                                    |               | C. Main() : void<br><b>D ED</b> Puerto Serie PDS.cs    |       |
| ///                                                 |                                                                                                    |               |                                                        |       |
| [STAThread]                                         |                                                                                                    |               |                                                        |       |
| Ocelerencias<br>static void Main()                  |                                                                                                    |               |                                                        |       |
|                                                     |                                                                                                    |               |                                                        |       |
| Application.EnableVisualStyles();                   |                                                                                                    |               |                                                        |       |
| Application.Run(new Form1());                       | Application.SetCompatibleTextRenderingDefault(false);                                                                                   |               | Explorador de soluciones Team Explorer Vista de clases |       |
|                                                     |                                                                                                    |               | <b>Propiedades</b>                                     | $-1x$ |
|                                                     |                                                                                                    |               |                                                        |       |
| 100 %                                               |                                                                                                    |               |                                                        |       |
| <b>Resultados</b>                                   |                                                                                                    | $-1$ $\times$ | 監 94 所                                                 |       |
|                                                     |                                                                                                    |               |                                                        |       |
| Mostrar resultados desde Solución                   | $  z  =  z $ $ z $ $ w $                                                                                                    |               |                                                        |       |
|                                                     | tos asociados la última vez que se cargó esta solución. La carga del documento se omitirá durante esta solución para evitar este error. |               |                                                        |       |
|                                                     |                                                                                                    |               |                                                        |       |
|                                                     |                                                                                                    |               |                                                        |       |
|                                                     |                                                                                                    |               |                                                        |       |
|                                                     |                                                                                                    |               |                                                        |       |
|                                                     |                                                                                                    |               |                                                        |       |
|                                                     |                                                                                                    |               |                                                        |       |

*Figura 32 Programación en Visual Studio para la recepción de datos de los módulos de potencia*

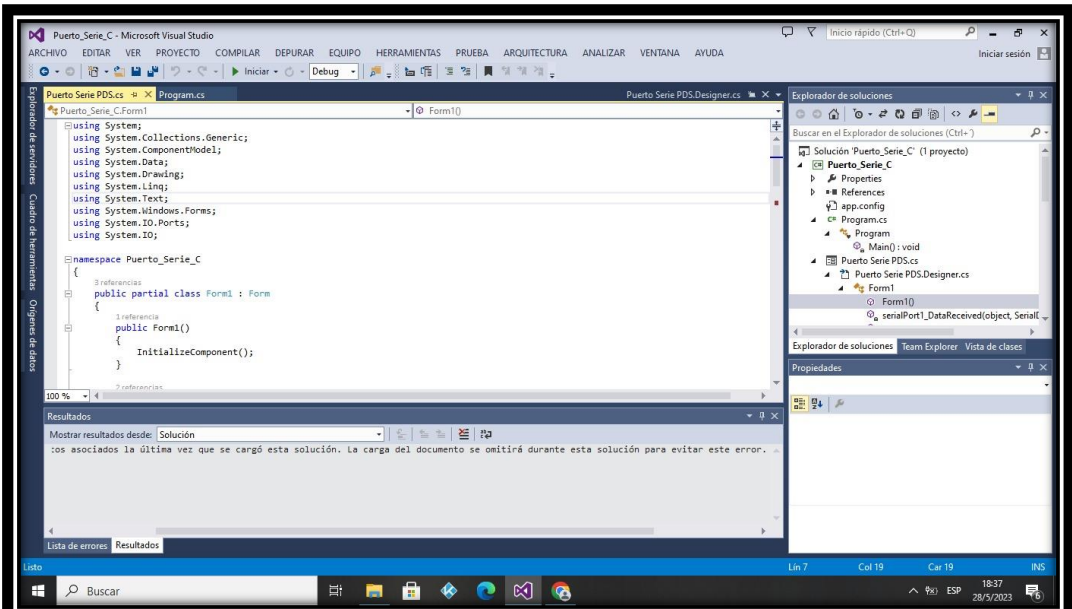

*Figura 33 Programación en Visual Studio para la recepción de datos de los módulos de potencia (II)*

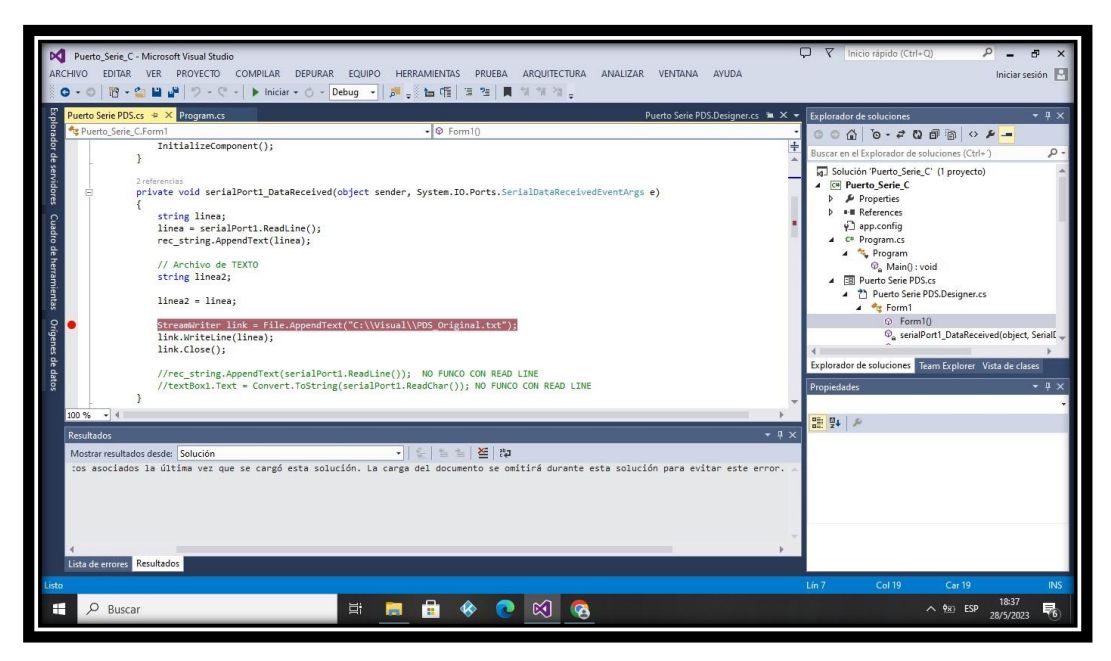

*Figura 34 Programación en Visual Studio para la recepción de datos de los módulos de potencia (III)*

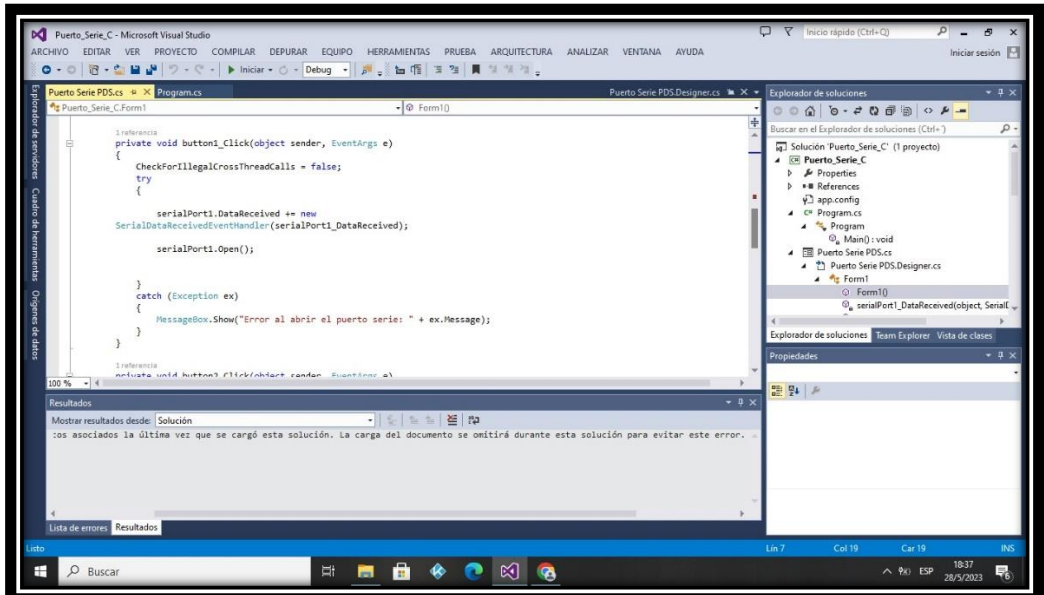

*Figura 35 Programación en Visual Studio para la recepción de datos de los módulos de potencia (IV)*

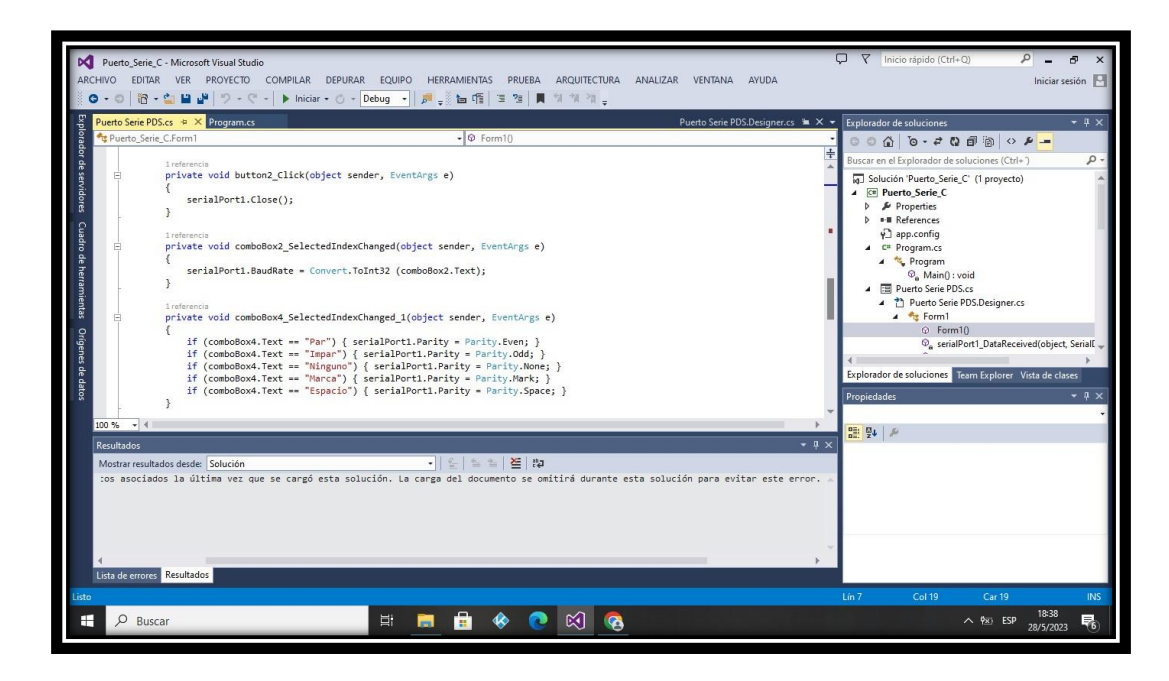

*Figura 36 Programación en Visual Studio para la recepción de datos de los módulos de potencia (V).*

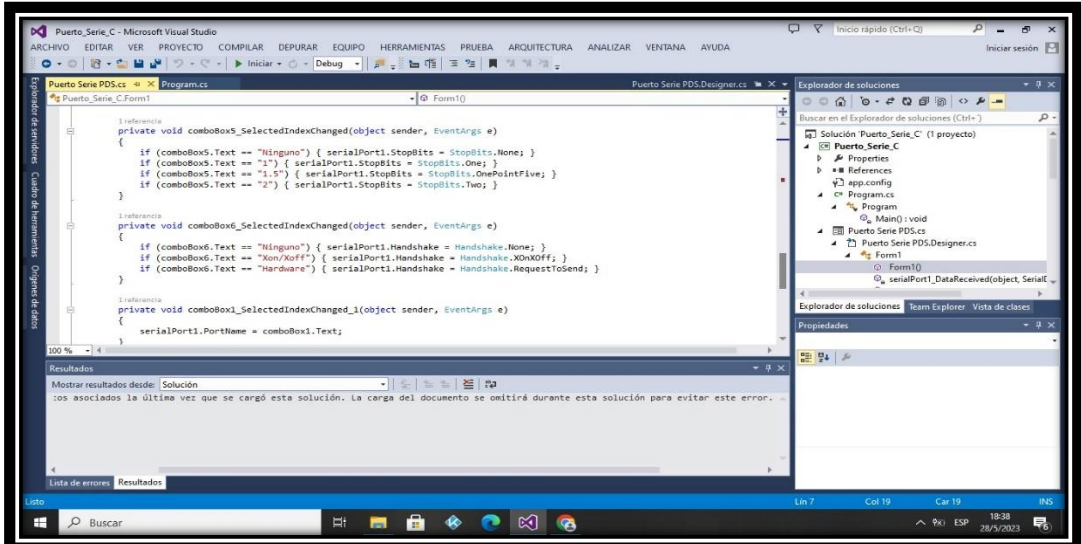

*Figura 37 Programación en Visual Studio para la recepción de datos de los módulos de potencia (VI).*

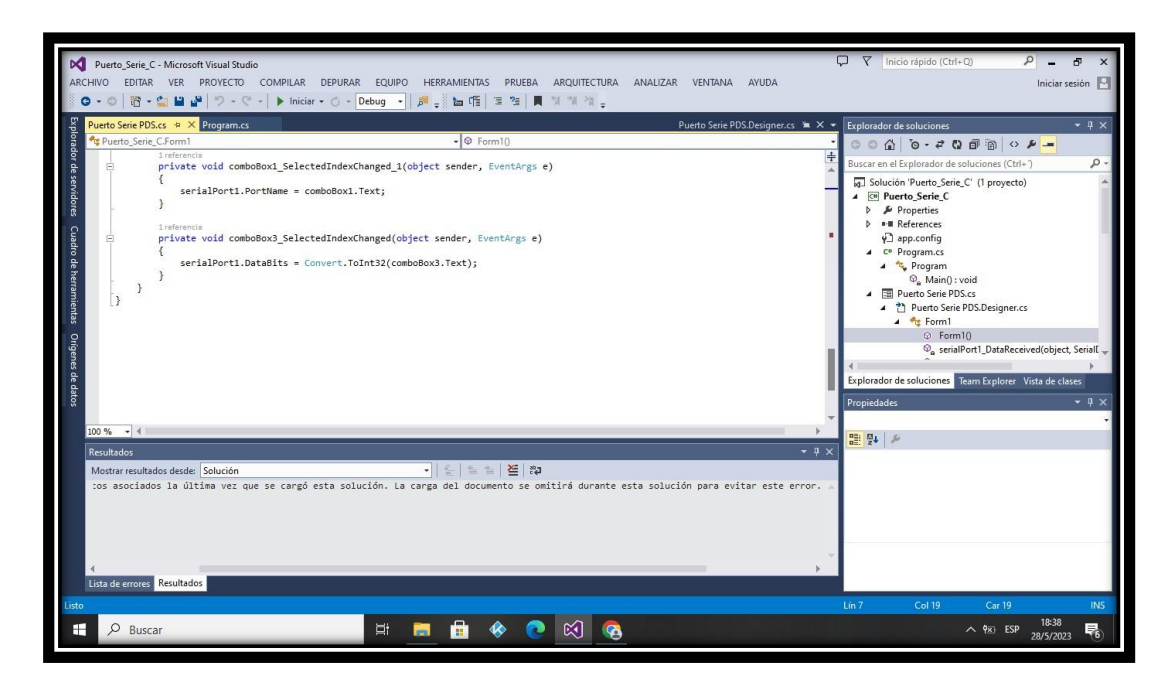

*Figura 38 Programación en Visual Studio para la recepción de datos de los módulos de potencia (VII)*

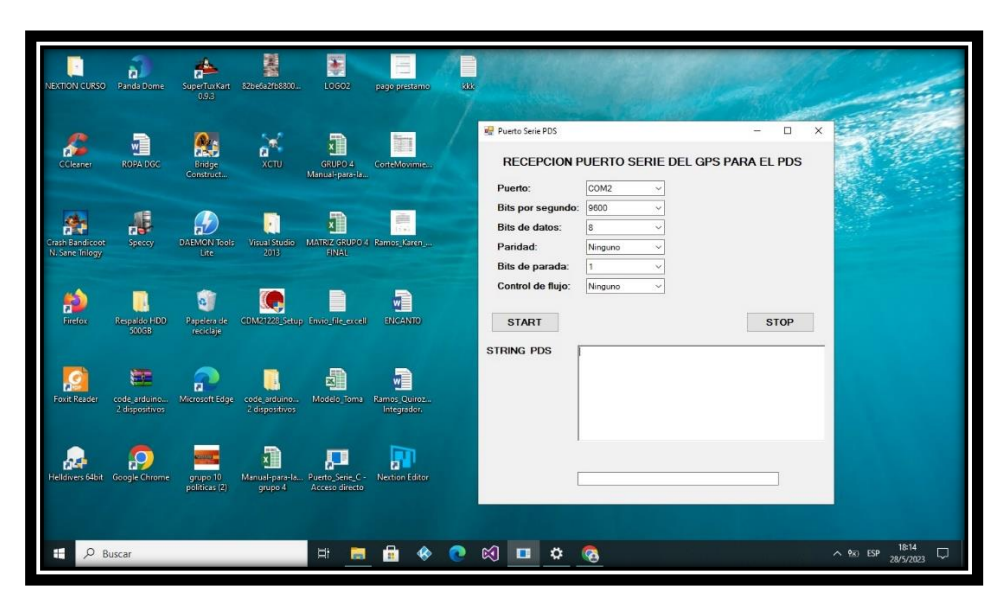

*Figura 39 Interfaz gráfica del Puerto Serie PDS*

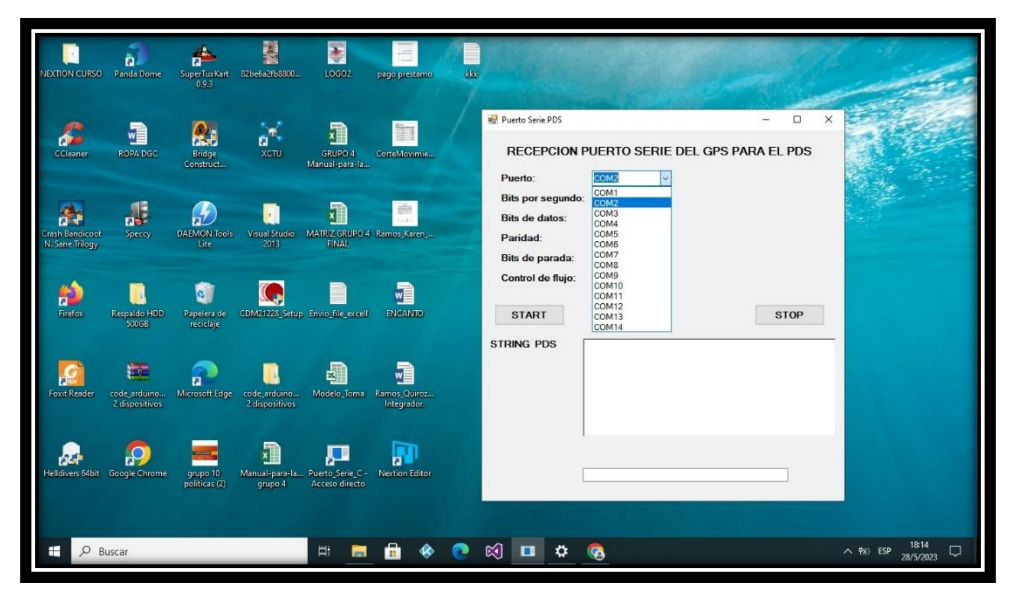

*Figura 40 Interfaz gráfica del Puerto Serie PDS, elección de Puerto*

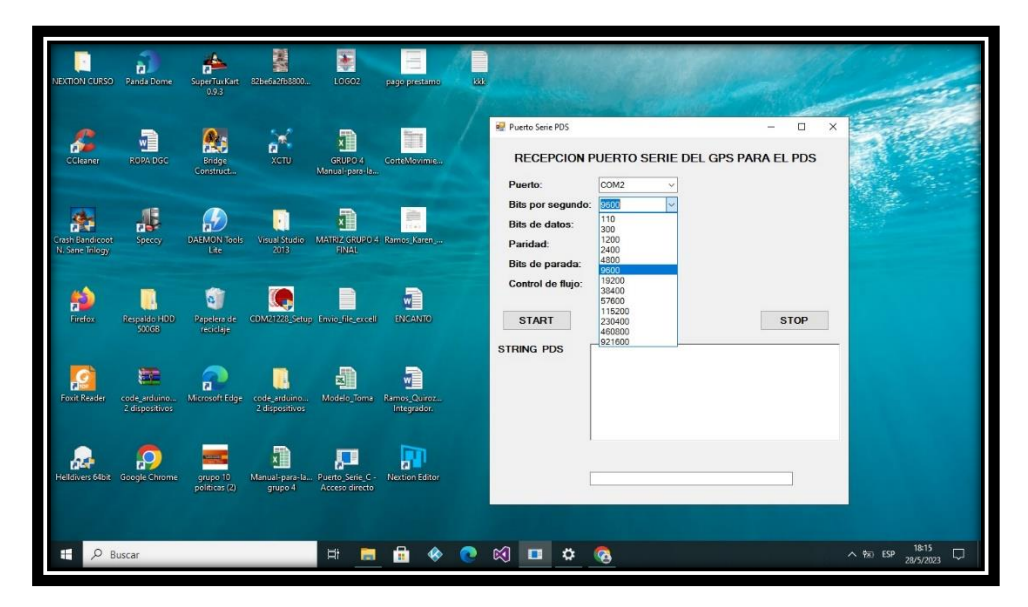

*Figura 41 Interfaz gráfica del Puerto Serie PDS, elección de Bits por segundo*

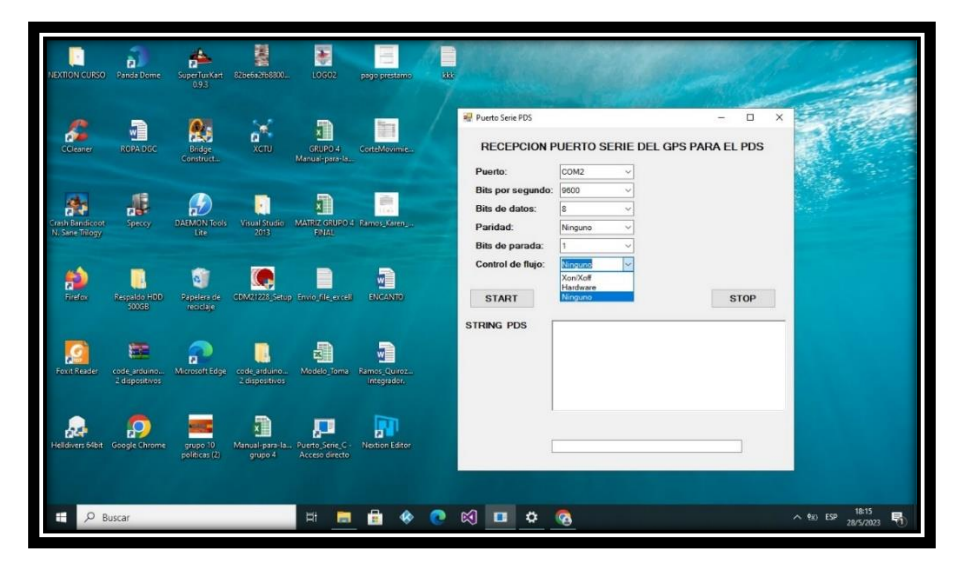

*Figura 42 Interfaz gráfica del Puerto Serie PDS, elección de control de flujo*